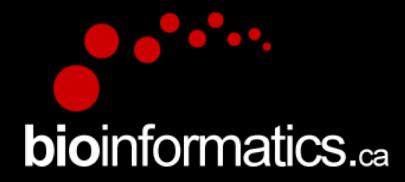

# Canadian Bioinformatics Workshops

### www.bioinformatics.ca bioinformaticsdotca.github.io

Supported by

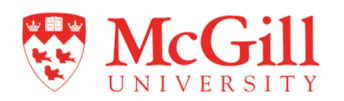

#### **Creative Commons**

# This page is available in the following languages:<br>
Afrikaans български Cabile Dansk Deutsch Eλληνικά English Faglish (CA) English (GB) English (US) Esperanto<br>
Castellano (Cathelano (CD) Español (Ecuador) Castellano (MR)

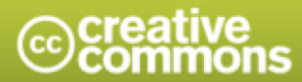

**Attribution-Share Alike 2.5 Canada** 

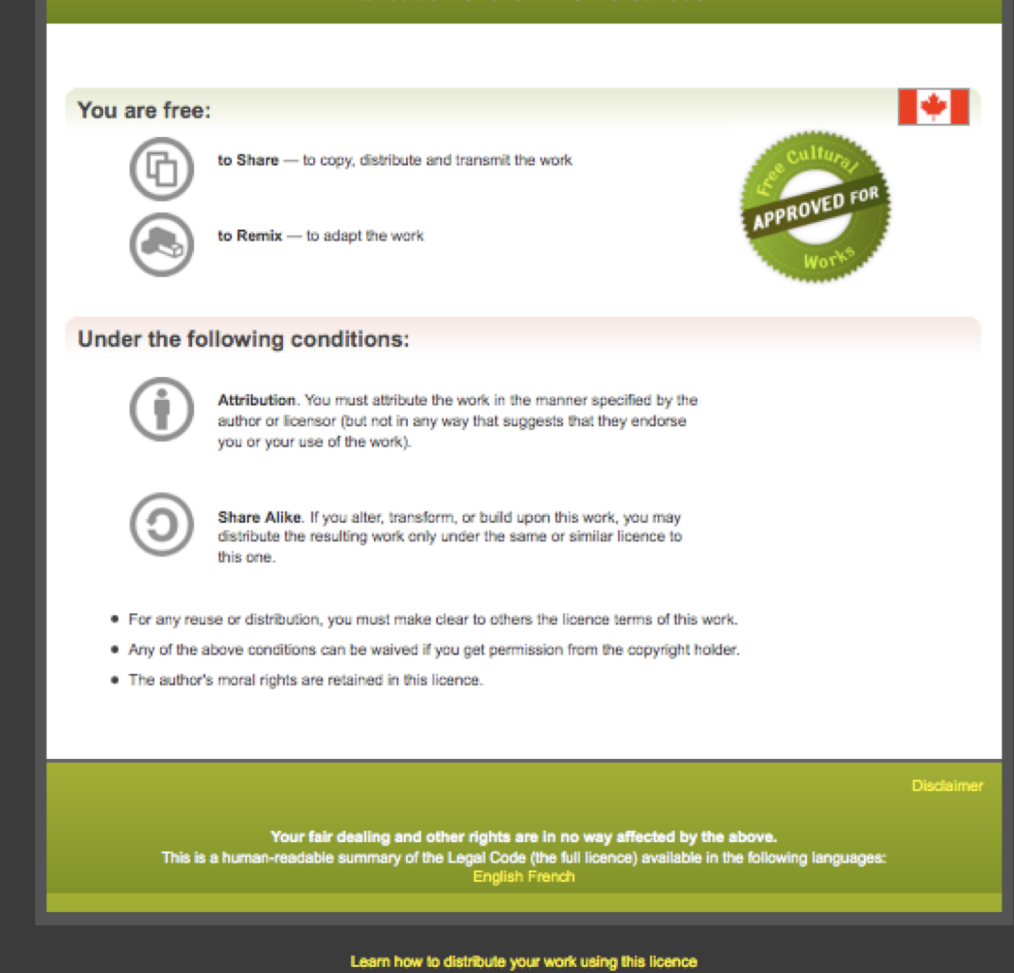

# single-cell RNA-sequencing

Allegra Petti

Informatics for RNA-seq Analysis

June 17-19, 2020

Workshop icon

bioinformatics.ca

Washington University School of Medicine in St. Louis

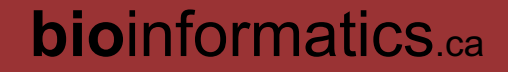

# Part I: Introduction to scRNA-seq, cellranger, and the loupe browser

- Learning Objectives:
	- Understand the applications of scRNA-seq, and how it differs from bulk RNA-seq
	- Know the advantages of different scRNA-seq platforms
	- Understand the 10xGenomics technology
	- Learn the Cellranger commands for initial data processing of 10xGenomics data

- Understand Cellranger output files
- Learn to assess the success of your experiment
- Use the loupe browser to perform initial data exploration

#### Single-cell RNA-seq captures expression heterogeneity

*Identifies and counts unique transcripts in each cell*

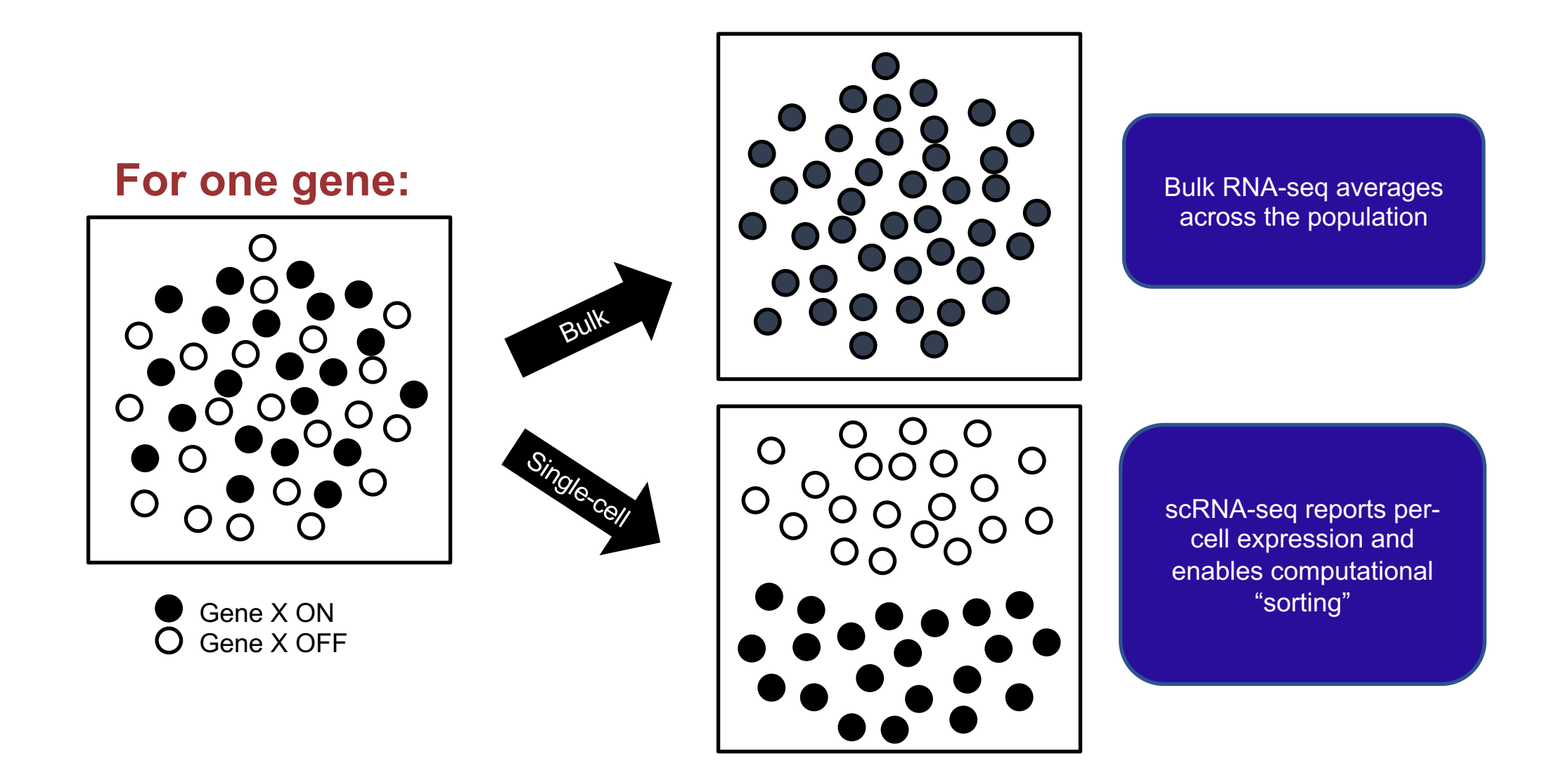

### Single-cell RNA-seq captures expression (and genetic) heterogeneity

*Identifies and counts unique transcripts in each cell*

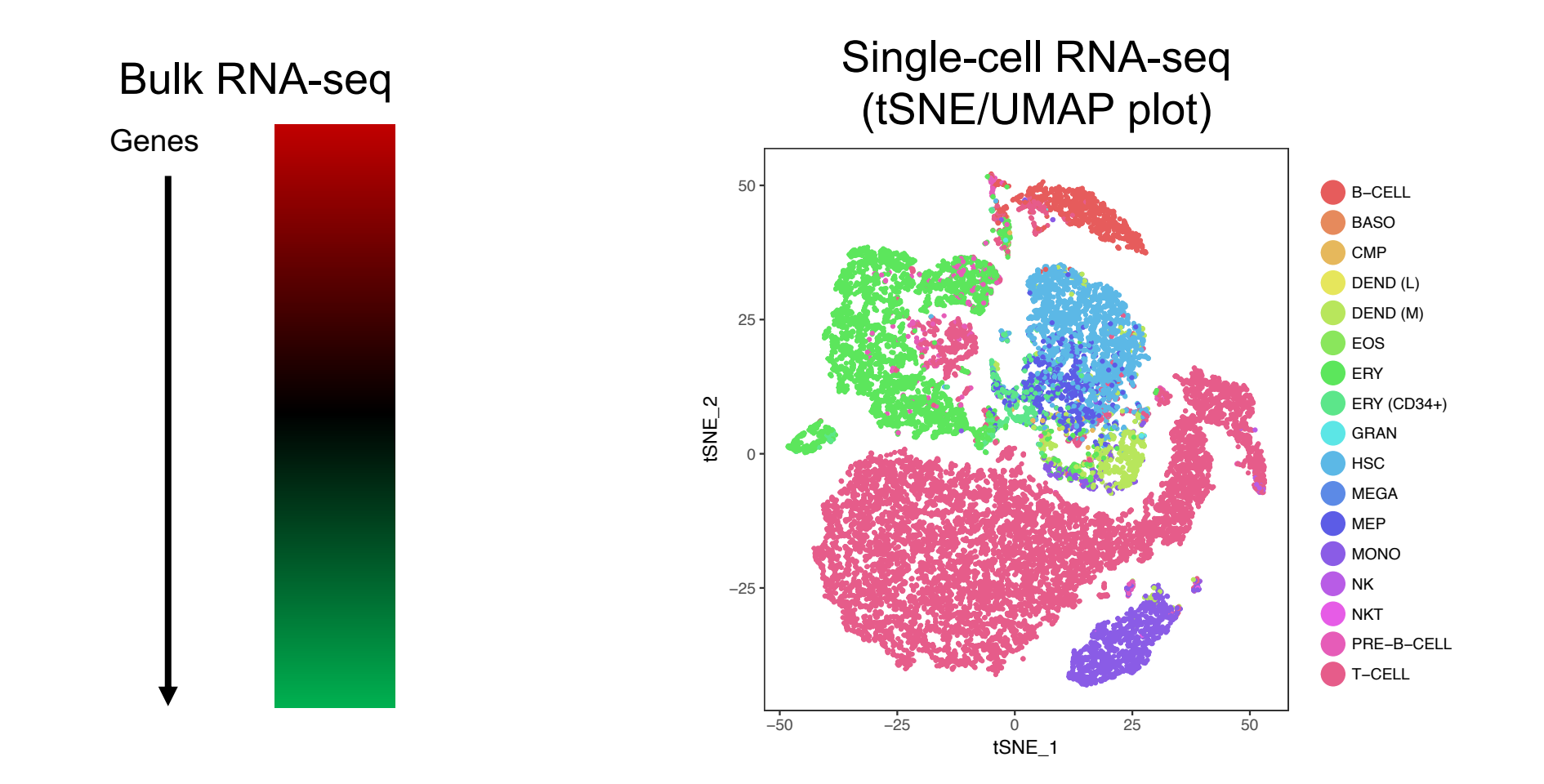

### For many genes, multiple samples:

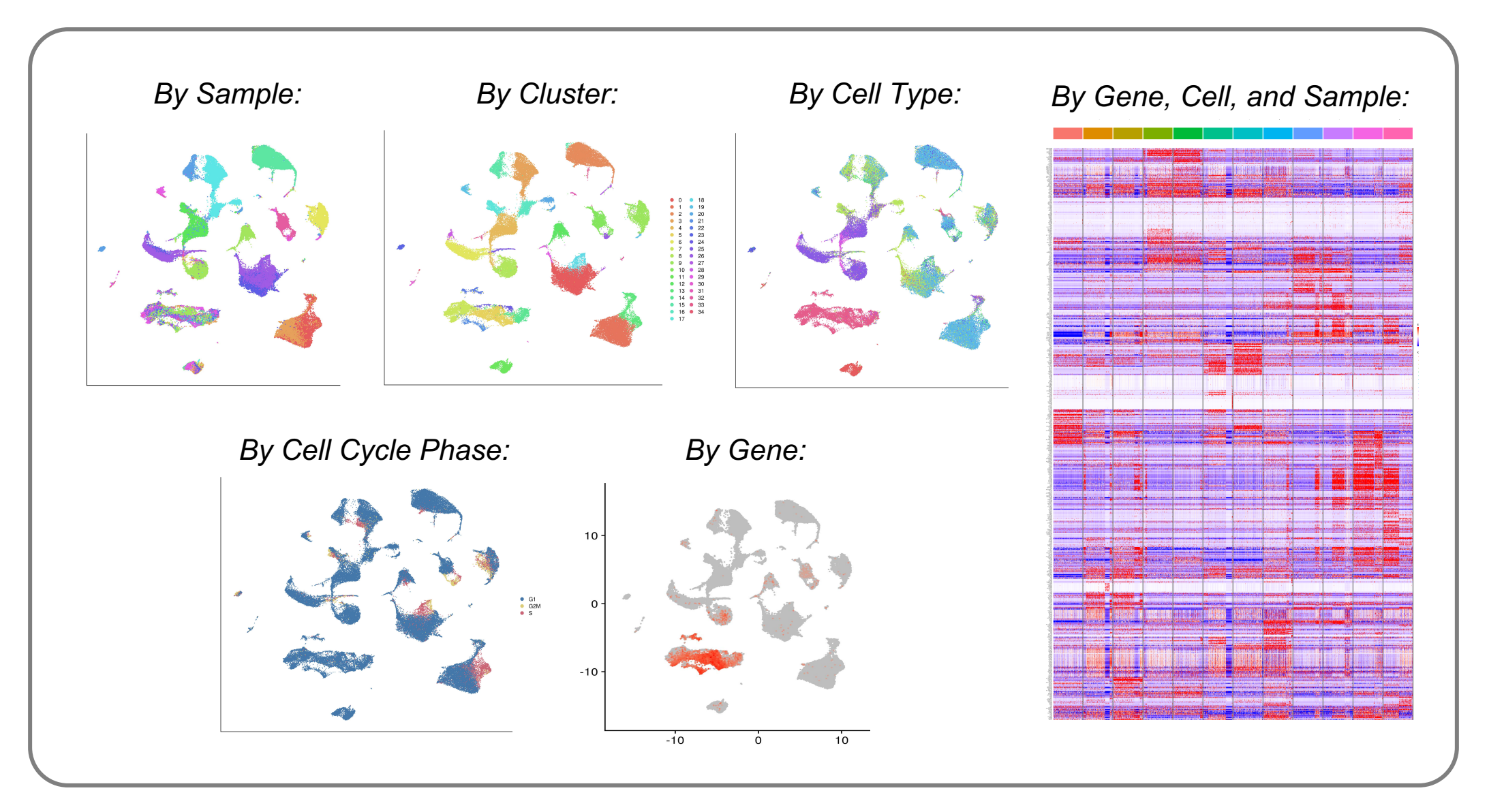

## A new era in biology and medicine?

#### **Community Goals**

- Redefine cell "type"
- Redefine relationships among cell types
- Catalog all cell types in all diseased and normal tissues
- Discover/define new cell types

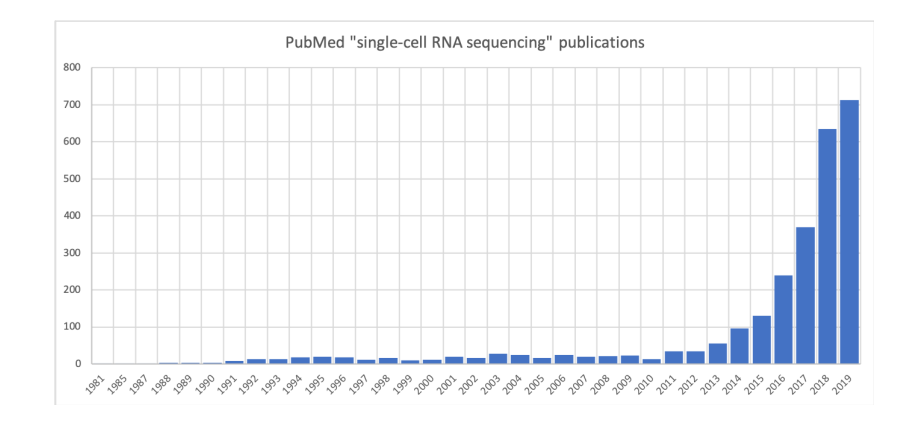

#### **Personalized medicine**

- Variation at the level of the individual *between* individuals
- scRNA-seq: Variation at the level of the cell *within* AND *between* individuals
	- High-resolution variation in diseased and normal cell types and states
	- Enables cross-patient correlations to be made at the level of individual cells

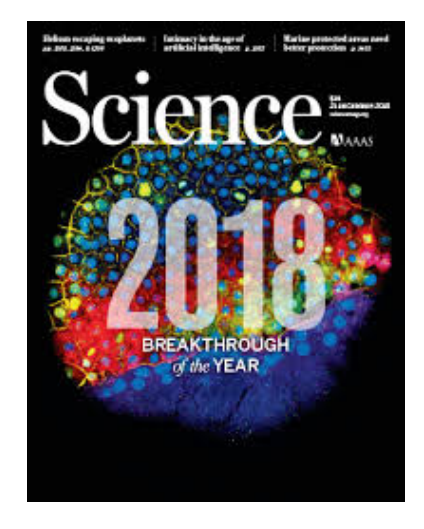

### Why the optimism?

scRNA-seq in historical context of cell characterization:

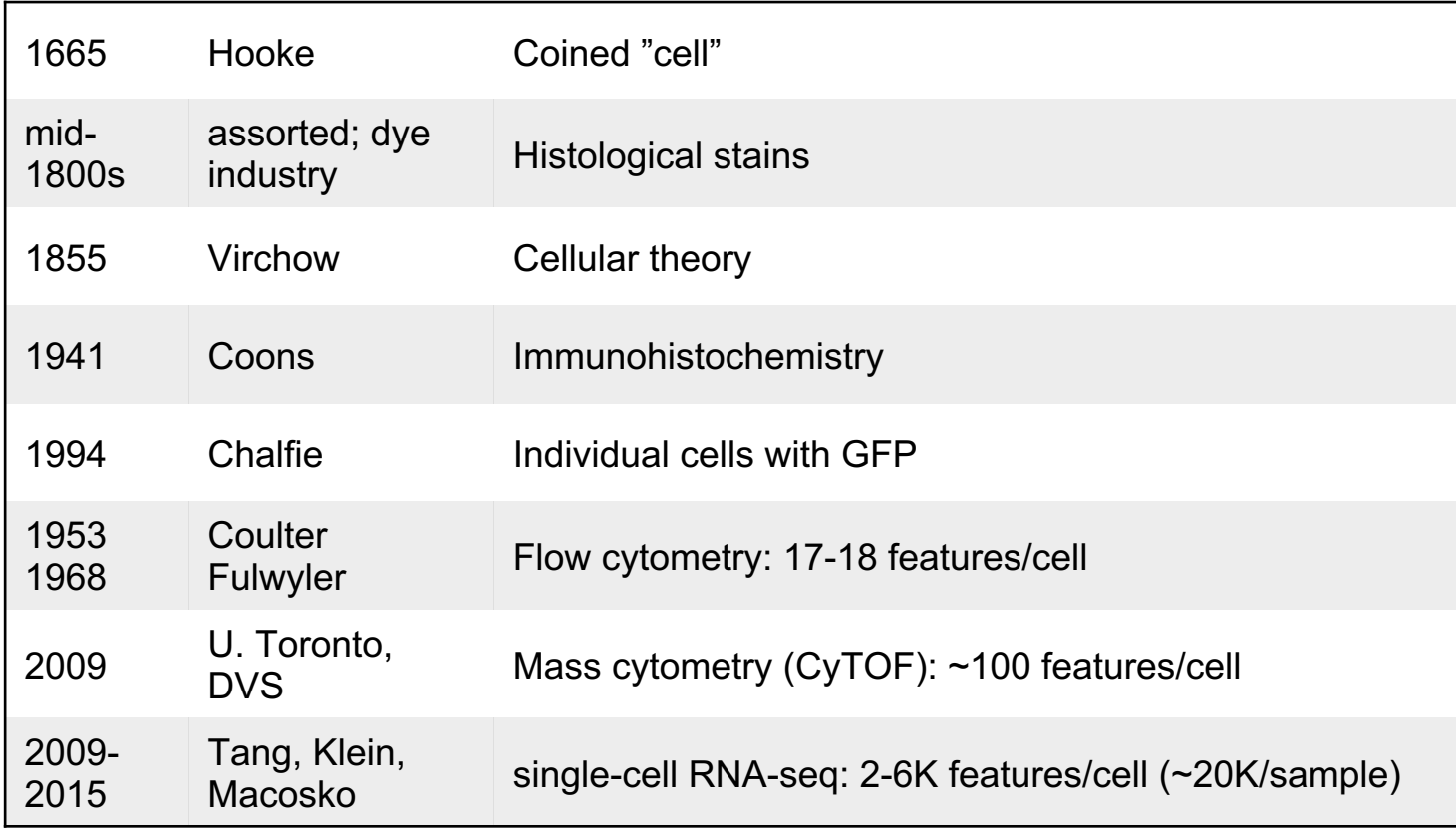

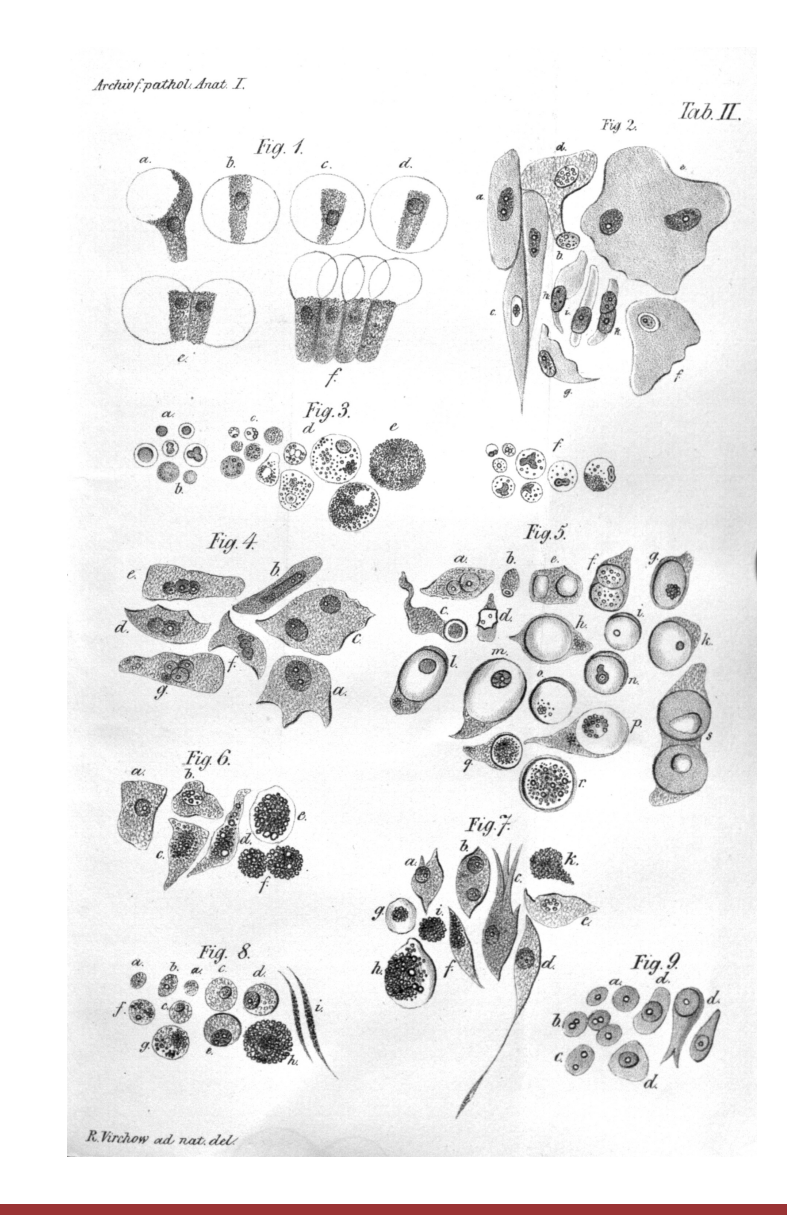

### Revisiting concept and definition of "cell type"

- Cell type stable, "hard-wired" (e.g. by<br>transcription factors)
- Components:
	- Function/phenotype
	- Lineage
		- often continuous (not discrete)
	- State
		- Variable and continuous
		- reprogrammable, "soft-wired" (e.g. by environment)
		- Normal range of cell states vs. pathological range

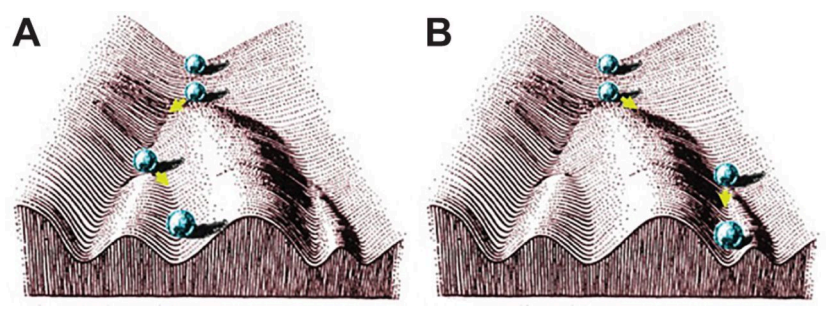

Waddington Landscape

High dimensional scRNA-seq data permits detailed analysis and reconstruction of cell lineage and state:

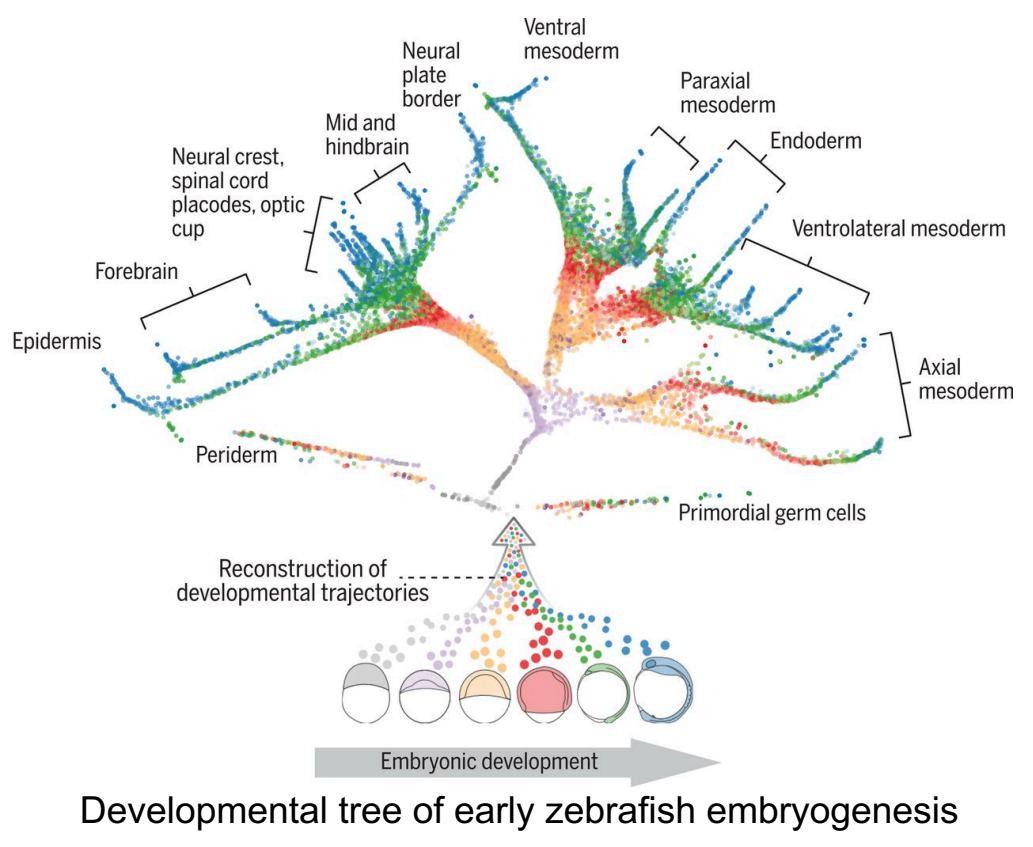

Farrell et al. Science 2018

Camp et al, *Science* 2019; S.A. Morris, *Company of Biologists* 2019

# Technology

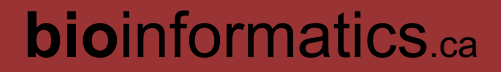

# Technology Development

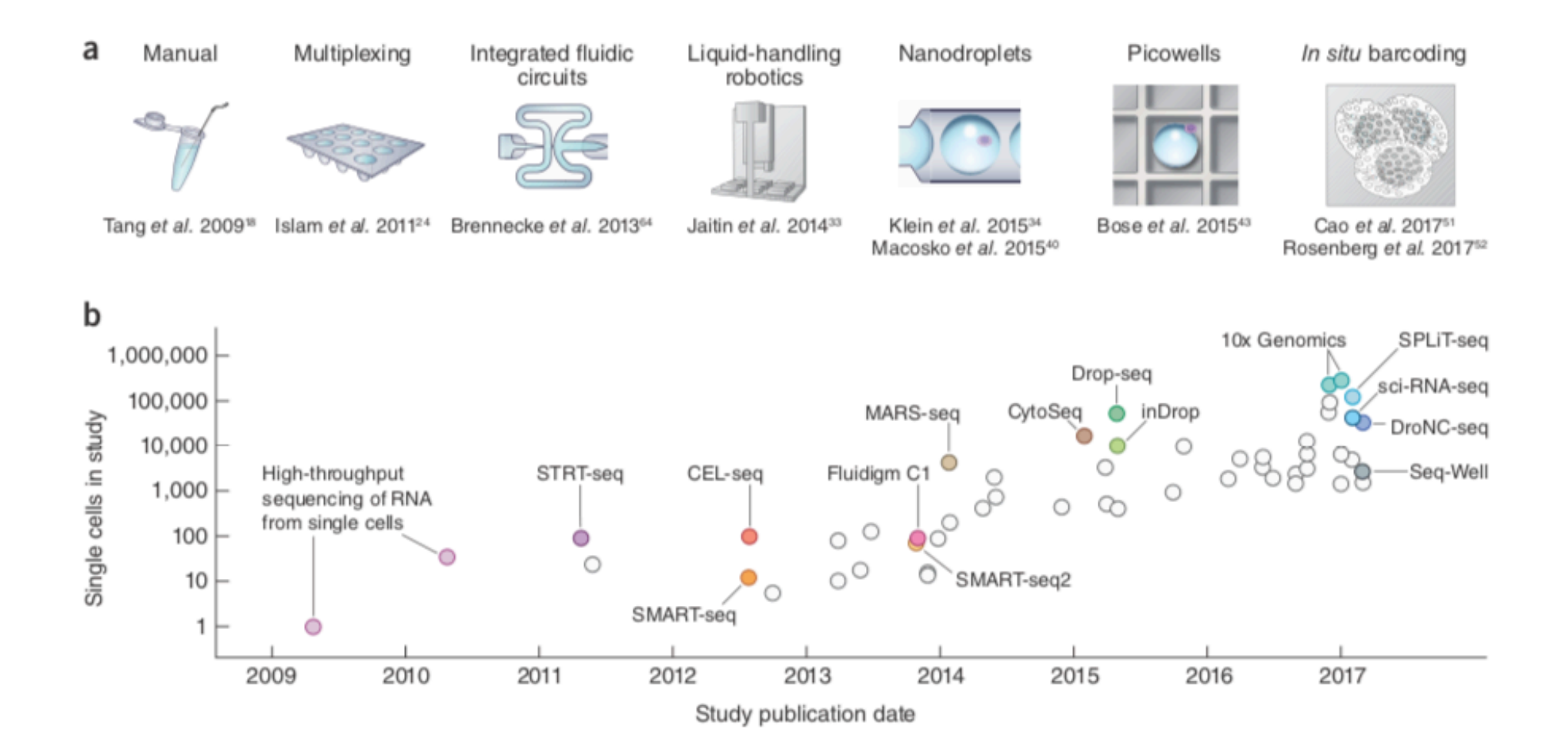

# Technology comparison

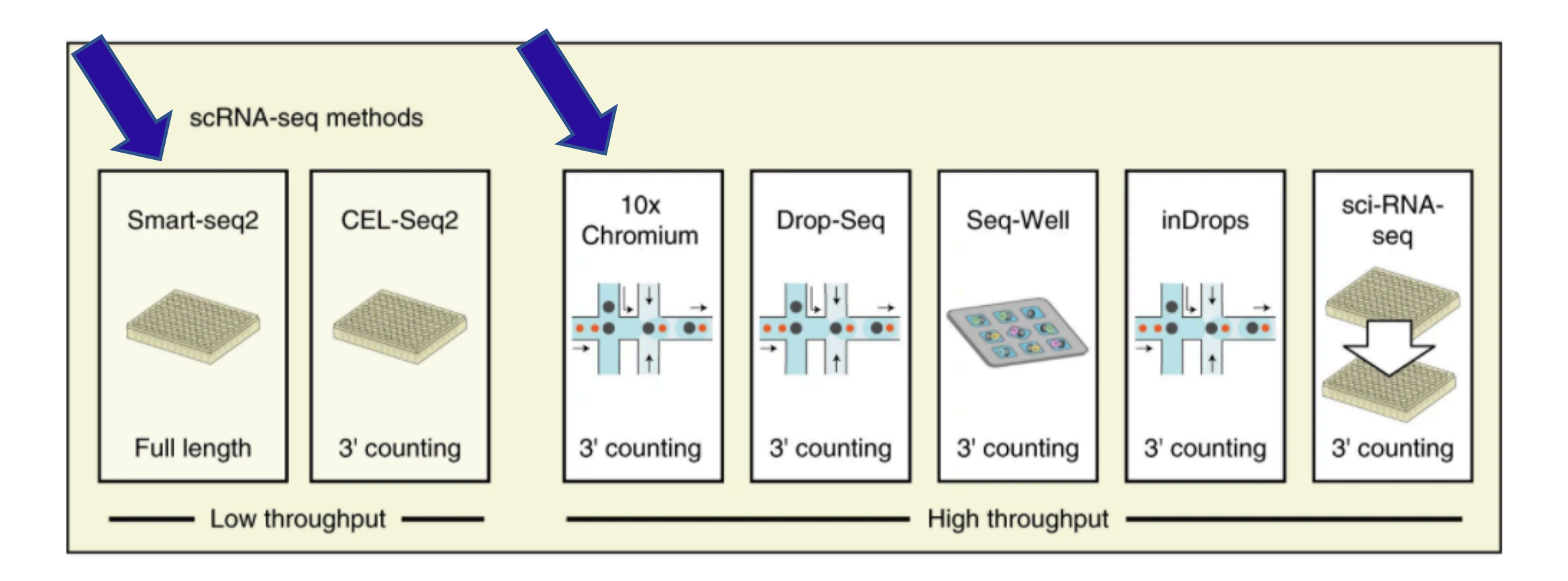

Ding J, et al. (2020) Nature Biotech. 38:737-746

# What do these methods capture?

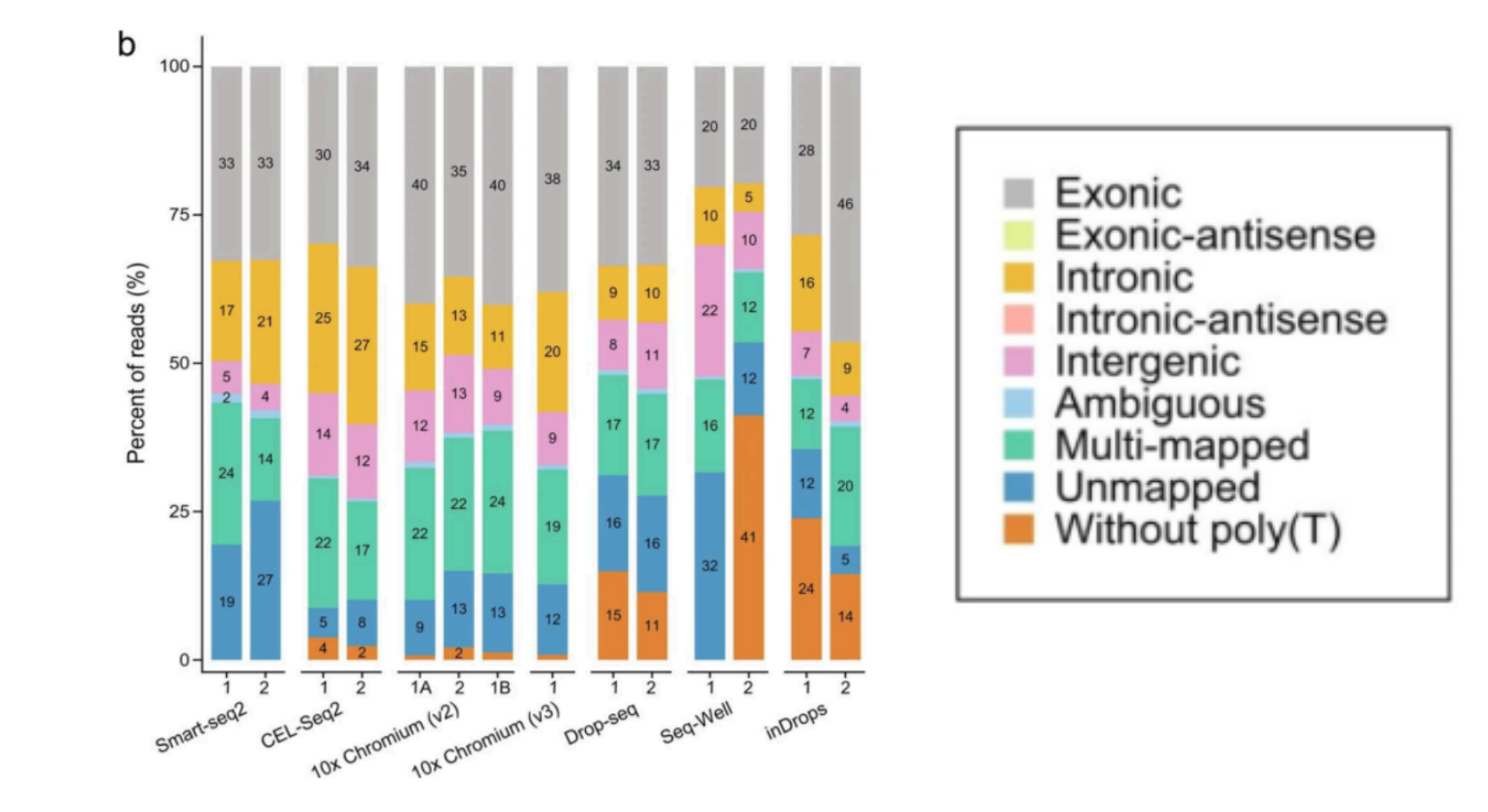

Ding J, et al. (2020) Nature Biotech. 38:737-746

## Plate-based methods are more sensitive…

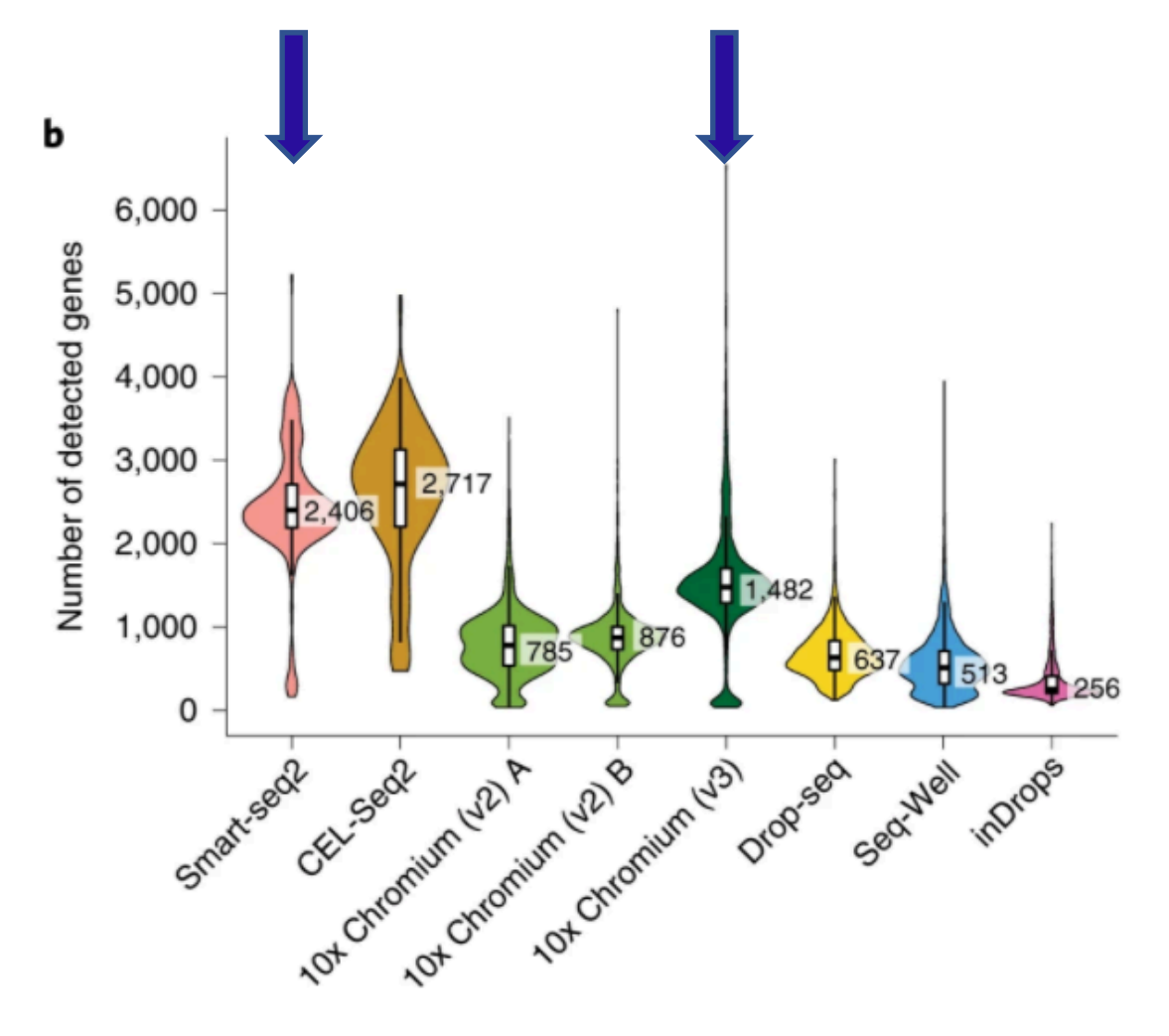

## …but are not necessarily better

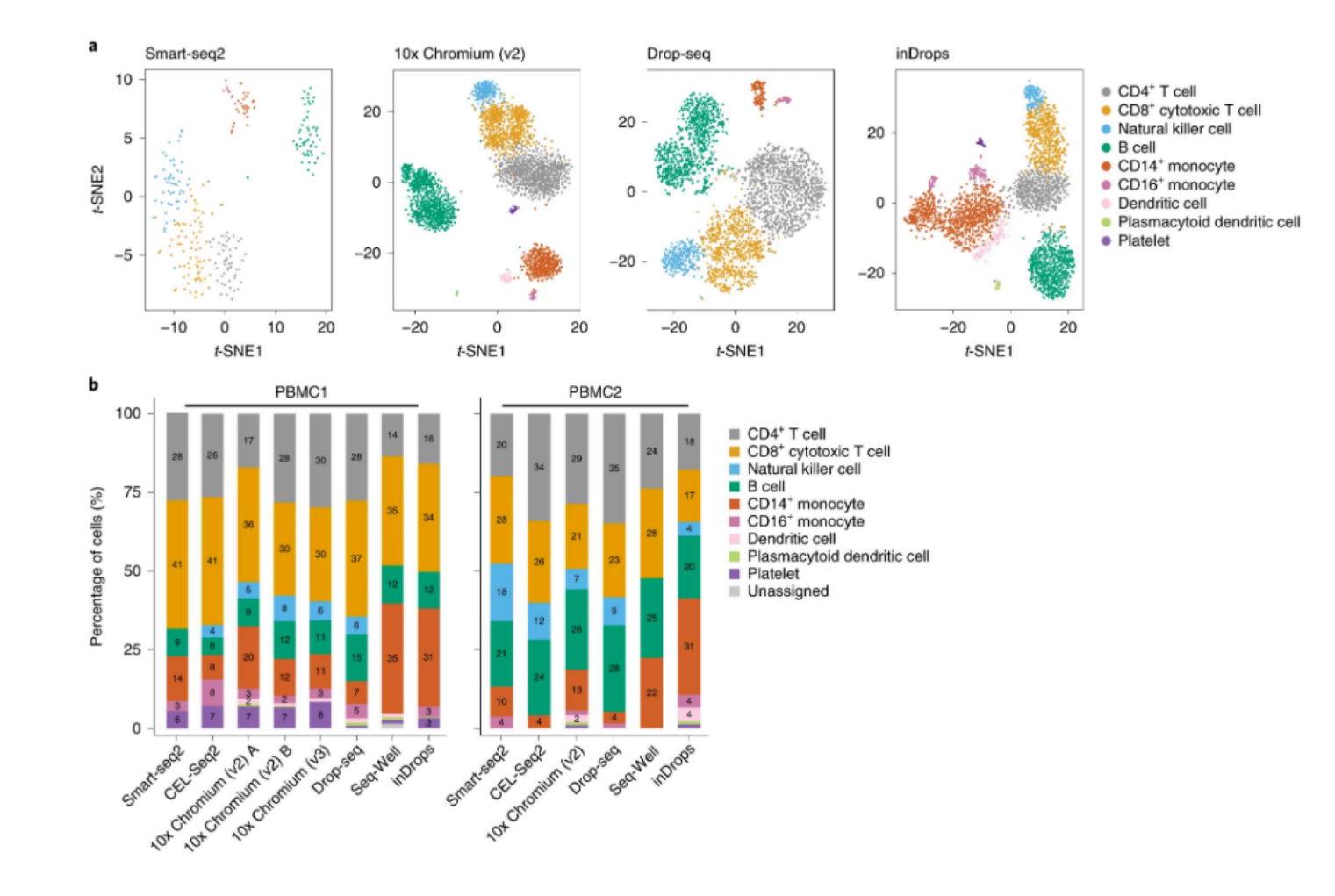

Ding J, et al. (2020) Nature Biotech. 38:737-746

### Popular commercial platforms: 10x Genomics vs Fluidigm SMART-Seq

#### • **Drop-Seq: 10x Genomics**

- 3' V3.1 GEM Gene expression
- 5' V1 Gene expression (more sequence; less-biased coverage; TCR/BCR sequencing)
- Plate-based: Fluidigm
	- C1 SMART-Seq2: lower-throughput, more genes/cell, longer cDNAs, no UMIs
	- SMART-Seq3\*: lower-throughput, more genes/cell, longer cDNAs (uses UMIs)
- All have limitations: must choose technology best suited to application
	- Lafzi et al, *Nature Protocols* 13:2742-2757
- Extensions/Variations
	- Single-nucleus RNA-sequencing for frozen or hard-to-dissociate tissues
	- CITE-seq (aka "feature barcoding")
	- scATAC-seq

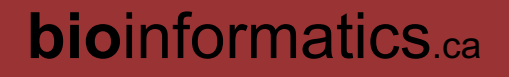

### 10xGenomics Technology, Pipeline, and Analysis

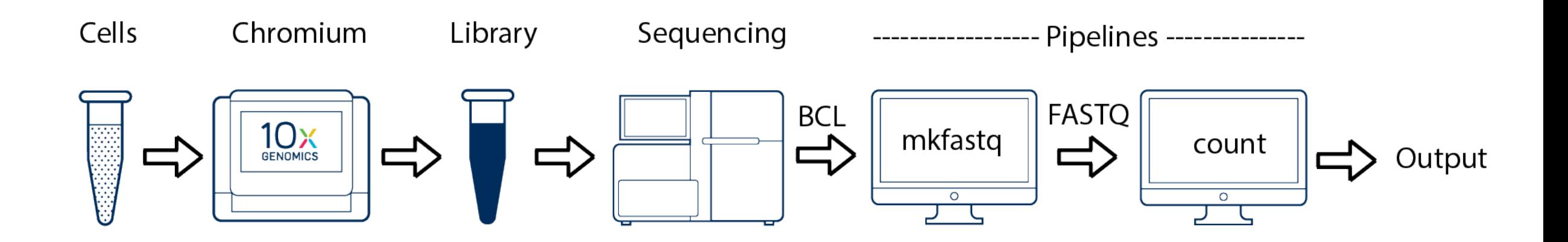

What happens in the Chromium instrument?

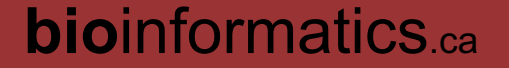

#### "Single Cell 3' Solution" (10x Genomics)  $B$ ution"  $B$ 11 $N$  Leonor To achieve single cell resolution, the cells are delivered at a limiting dilution, such that the majority (~90-  $\mathcal{S}_{\mathcal{S}}$  of generated GEMs contains no cell, while the remainder largely contain a single cell.  $\mathcal{L}(\mathbf{C}^*)$  in  $\mathbf{C}$  and  $\mathbf{C}$  is  $\mathbf{C}$  in  $\mathbf{C}$  in  $\mathbf{C}$  in  $\mathbf{C}$  in  $\mathbf{C}$  in  $\mathbf{C}$ downstream data analysis are incorporated into the final library construct. The sequence components are introduced via the 10x™ Gel Beads and the library preparation steps of the workflow.

Barcoded bead + cell = bar-coded cDNA library

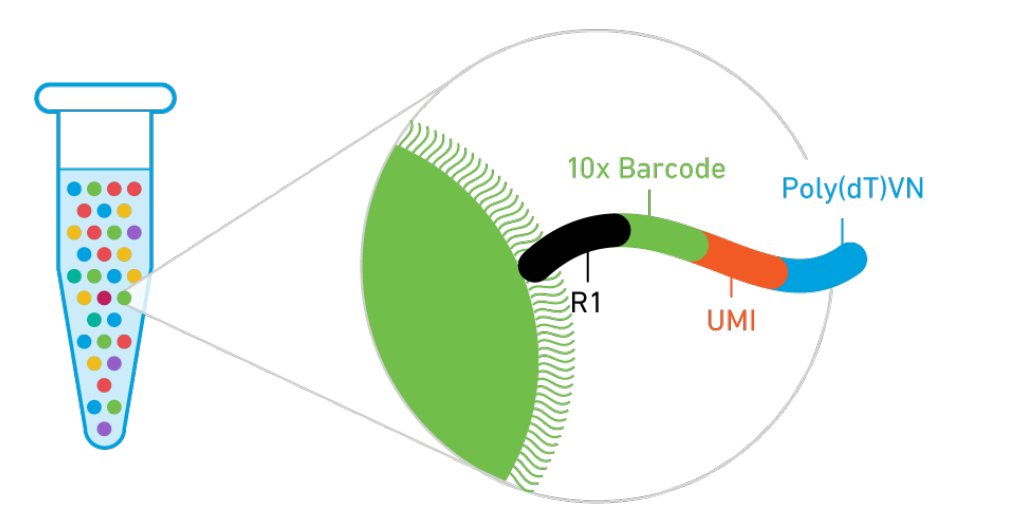

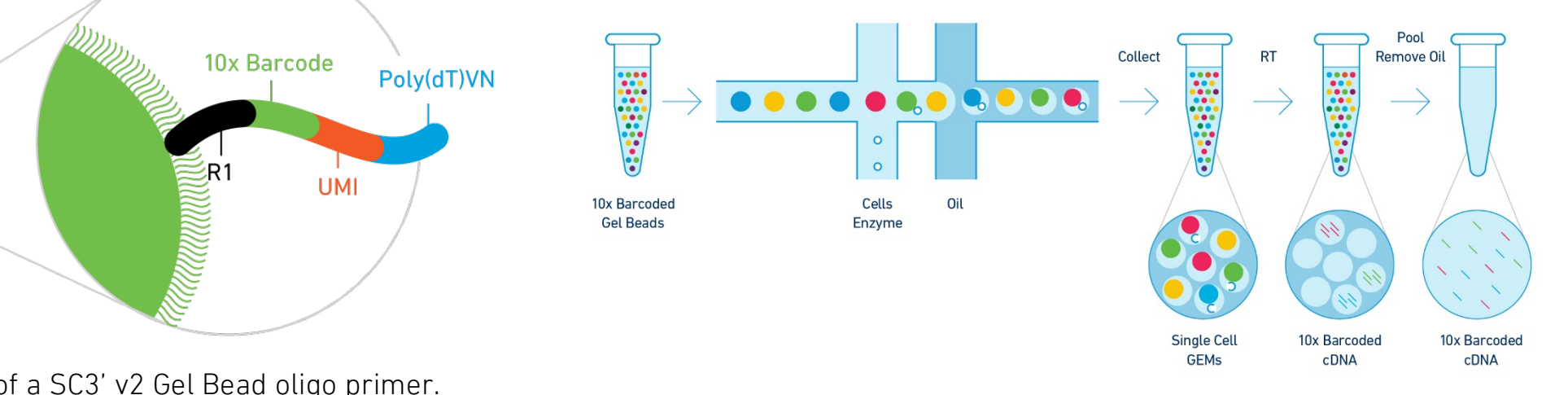

Fig. 1. Schematic of a SC3' v2 Gel Bead oligo primer.

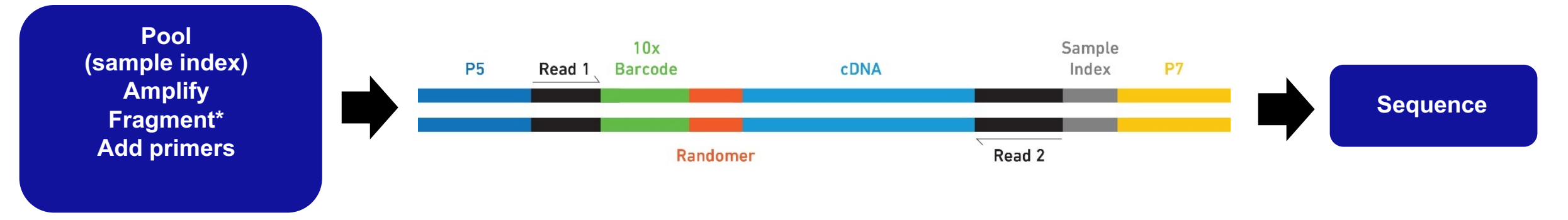

amplification.

the 5' end of the 5' end of the transcript. The GEMs are then "broken", pools <mark>bio</mark>informatics.<sub>ca</sub>

Sequencing a Single Cell 3' Library produces a standard Illumina BCL data output folder. The BCL data will include the paired-end Read 1 (containing the 16 bp 10x™ Barcode and 10 bp Randomer) and Read 2 and the

oligo and the reverse transcriptase incorporates the template switch oligo via a template switching reaction at

## How deeply do you need to sequence?

Rule of thumb: Achieve 90% saturation

#### **Official Recommendations (reads/cell):**

3' V3: 20K 3' V2: 50K 5' 20K 5' with variant discovery: 200K 5' V(D)J: 5K Higher for cell lines

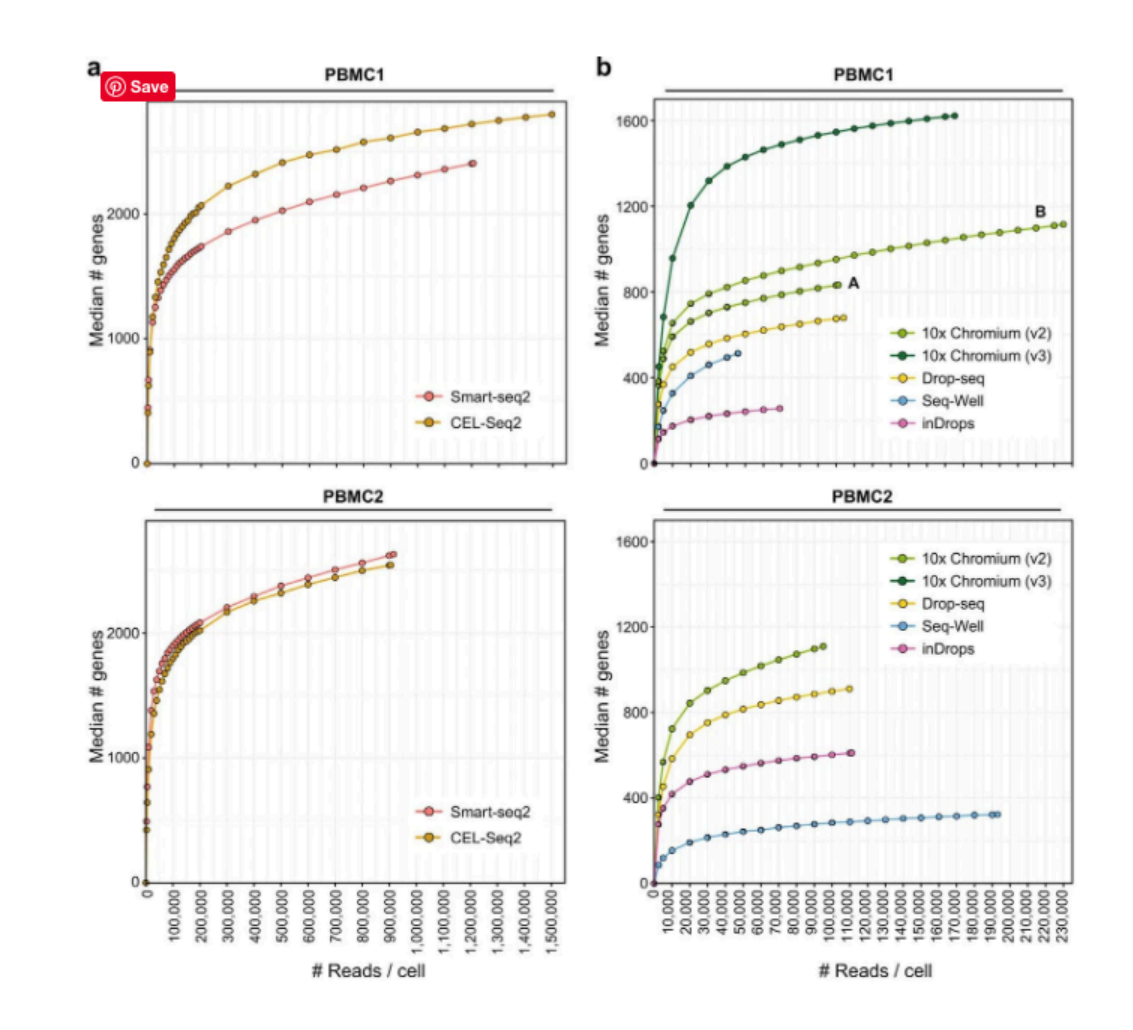

Ding J, et al. (2020) Nature Biotech. 38:737-746

### TECHNICAL NOTE

Assay Scheme and Config Single Cell V(D)J Libraries **GENUMICS** 

TECHNI Assay So Single Ce

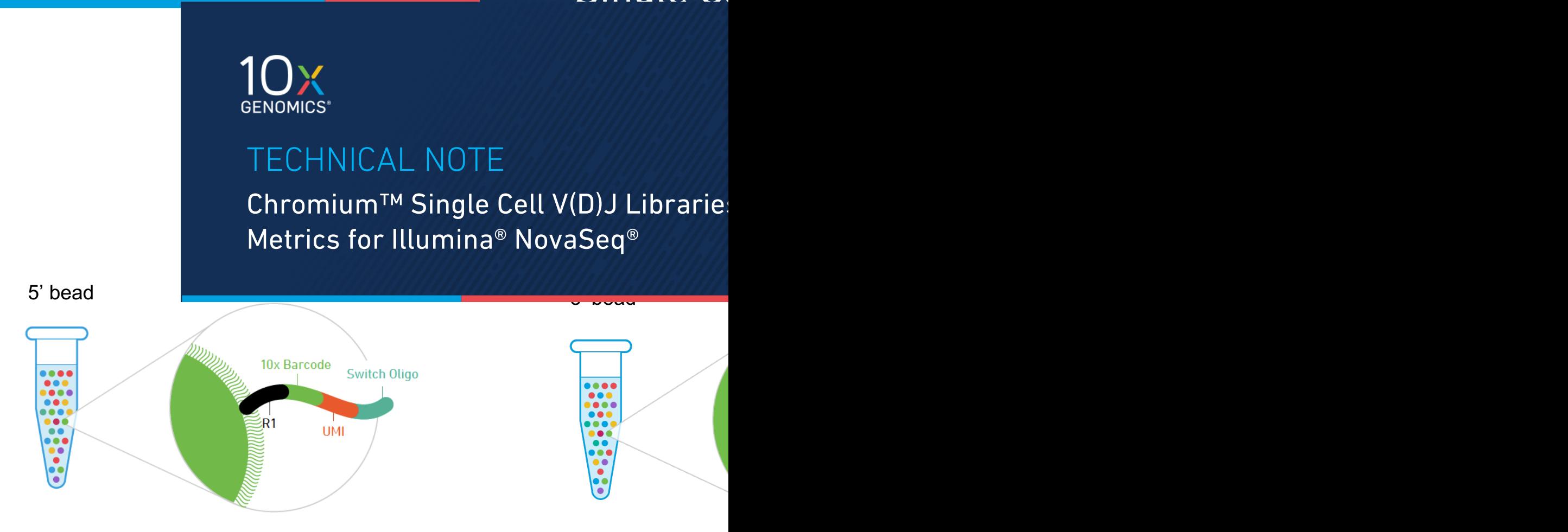

Figure 1. Schematic of a Single Cell 5' Gel Bead oligo primer.

Fig. 1. Schematic of a S

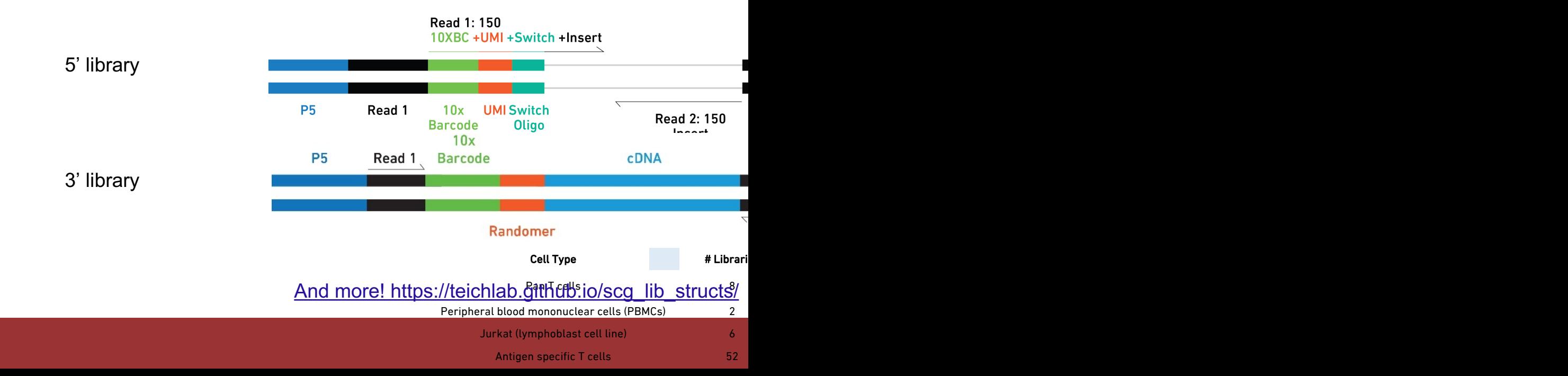

## 5' vs. 3' Transcript Coverage

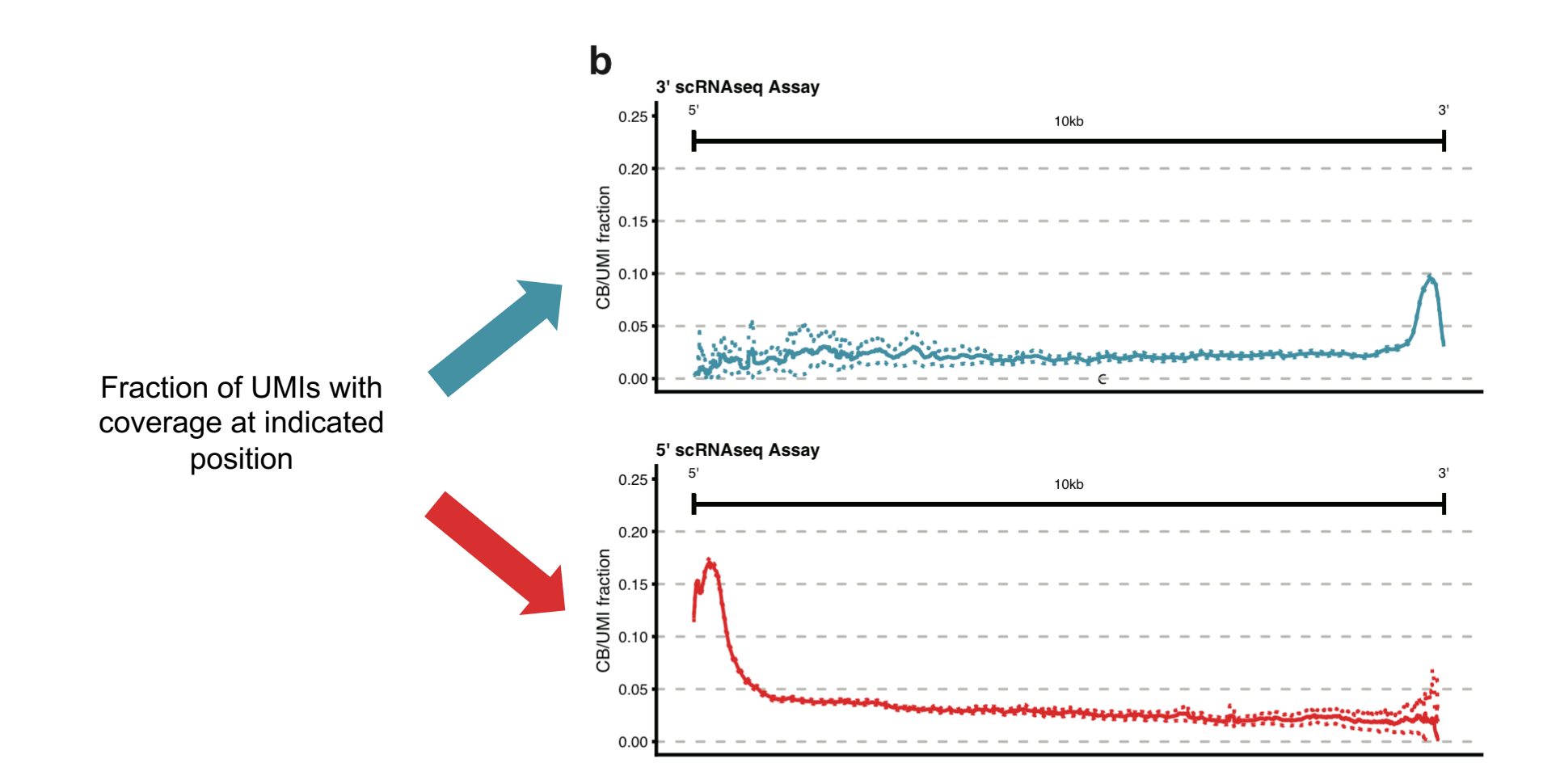

Petti A, et al. (2019) Nat. Comm. 10:3660

### scRNA-seq recapitulates bulk transcript coverage

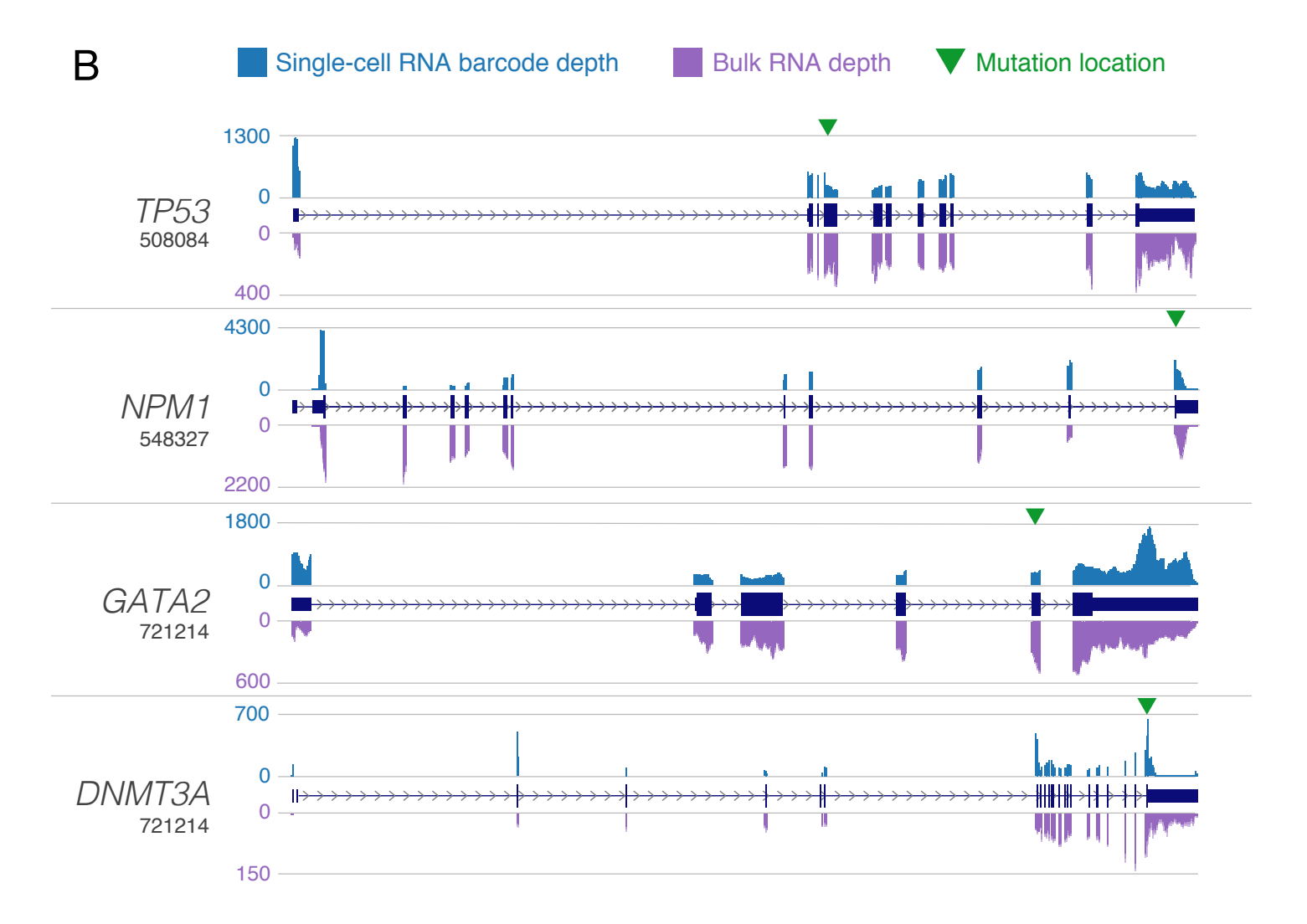

Petti A, et al. (2019) Nat. Comm. 10:3660

# Post-sequencing wo

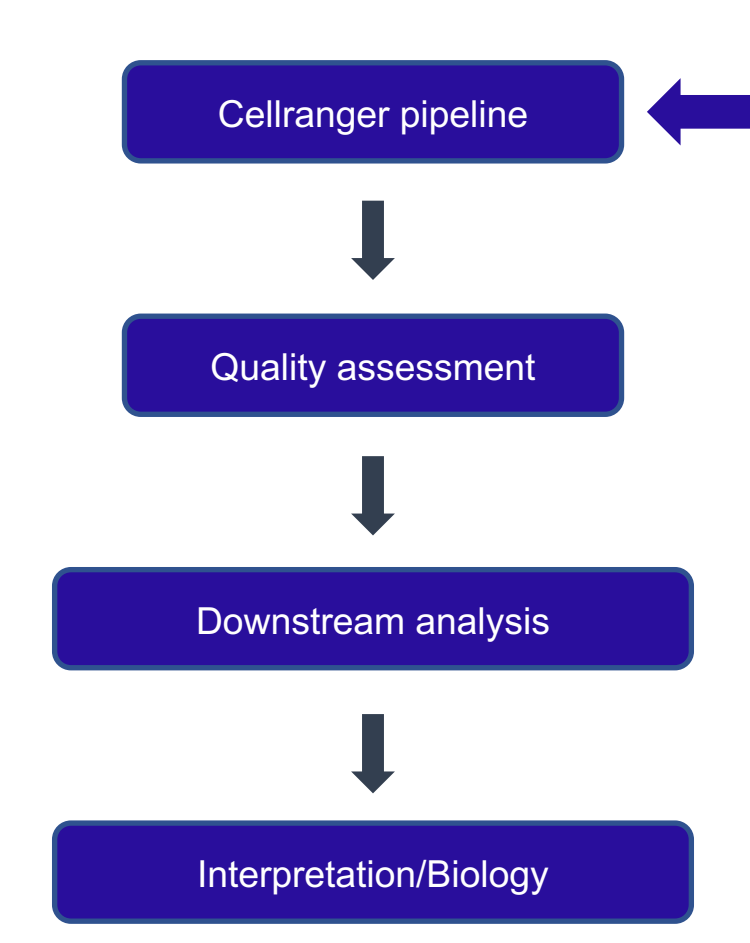

# **Cellranger**

- cellranger and all dependencies (e.g. reference transcriptomes) can be downloaded from website:
- https://support.10xgenomics.com/singleexpression/software/downloads/latest
- Extensive instructions are provided here: https://support.10xgenomics.com/singleexpression/software/pipelines/latest/usin

### Cellranger Step 1: Sample demultiplexing using 'cellranger mkfastq'

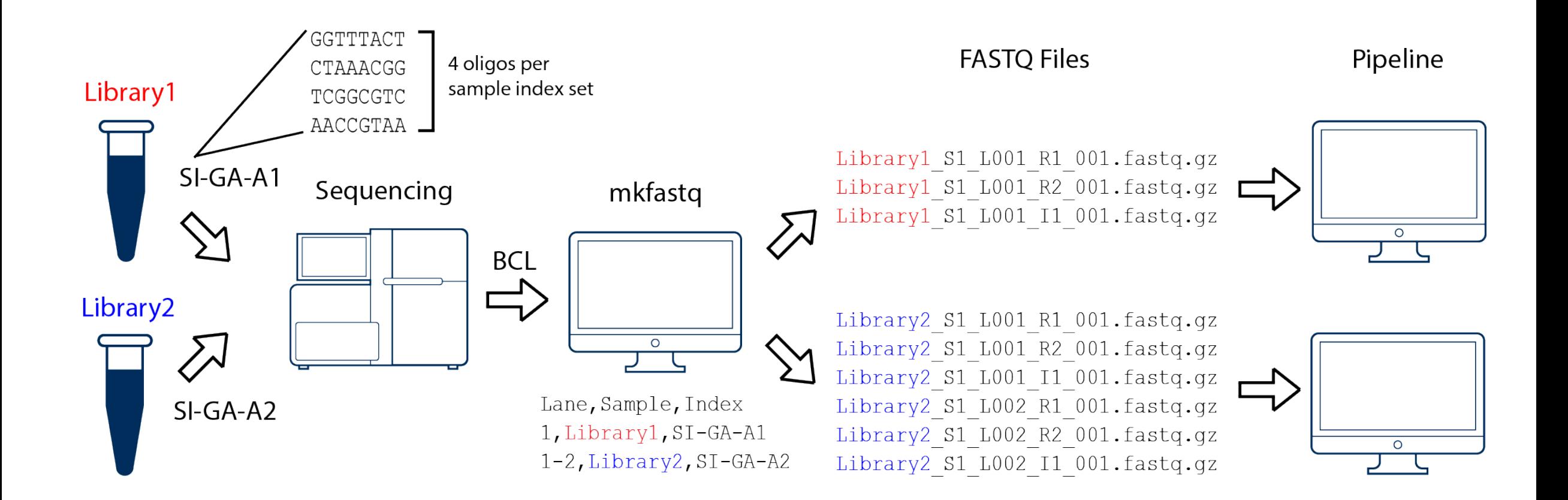

https://support.10xgenomics.com/single-cell-gene-expression/software/pipelines/latest/using/mkfastq

### Running the 'cellranger mkfastq' commander in the contract of the Running the 'communication's communication Usually done by sequencing provider

**cellranger** mkfastq -id=SampleID -run=/path/to/machi **samplesheet=SampleSheet.csv –csv -qc**

- cellranger mkfastq is a wrapper for Illumina's bcl2fastq script, which fastq files
- -qc option is not available for NovaSeq sequencers
- If sequencing provider does this step, you should request the Sam
- Format of the SampleSheet.csv file (example only!):

Lane,Sample,Index 5,Sample1,SI-GA-E8 5,Sample2,SI-GA-E9 6,Sample1,SI-GA-E8 6,Sample2,SI-GA-E9 7,Sample1,SI-GA-E8 7,Sample2,SI-GA-E9 8,Sample1,SI-GA-E8 8,Sample2,SI-GA-E9

https://support expression/sof

### Output of cellranger mkfastq

SampleID/FlowCellID/outs OR SampleID/outs/

```
fastq_path
input_samplesheet.csv
interop_path
qc_summary.json (not available for NovaSeq)
```

```
"sample_qc": \{"M_FD-DNMT3A_HET_5_mo-DNMT3A_HET_5_mo_10x": {
       "1" : 5""barcode_exact_match_ratio": 0.9749976800017514.
            "barcode_a30_base_ratio": 0.9834758240855174,
            "bc_on_whitelist": 0.9839895504244381,
            "gem_count_estimate": 69920,
            "mean_barcode_gscore": 37.59103822723894,
            "number_reads": 32295283.
            "read1_q30_base_ratio": 0.9848257525600684
            "read2 a30 base ratio": 0.9071105899361747
       },
```

```
"2" : 1
```
"barcode\_exact\_match\_ratio": 0.9734708523492642, "barcode\_a30\_base\_ratio": 0.983418719089427, "bc\_on\_whitelist": 0.9839573344922891, "gem\_count\_estimate": 69928, "mean barcode ascore": 37.59170178631634. "number\_reads": 32157686. "read1\_q30\_base\_ratio": 0.9847541041737509, "read2\_q30\_base\_ratio": 0.9074492953255405

```
"all": f
```
},

"barcode\_exact\_match\_ratio": 0.9742358959445298, "barcode\_g30\_base\_ratio": 0.9834473325425862. "bc\_on\_whitelist": 0.9839734768463497, "gem\_count\_estimate": 72805, "mean\_barcode\_qscore": 37.59136929848026, "number\_reads": 64452969. "read1\_q30\_base\_ratio": 0.9847900048459545, "read2\_q30\_base\_ratio": 0.9072795810893632

Base quality (q20 and q30 fraction by cycle) for barcode, UMI, read1, and read 2. Example:

#### "barcode\_a30\_fraction\_by\_cycle": [

0.97418484019826268, 0.97736041198282475. 0.97889368916379427, 0.98058003575024655, 0.98025671019901617. 0.97740489509564854, 0.9847162345141085, 0.98756393926824182. 0.98745237160227162, 0.98848508862667428, 0.9885772992879841. 0.9882130163901619, 0.98774013989239307, 0.98793212425760379. 0.98716427813785512, 0.98738571452544555

J,

#### Arviaw **Cellranger Overview** profiling 5' gene expression from the same cells if cDNA amplification is performed prior to target enrichment for TCR and/or Ig transcripts. During library preparation, sequence components essential for Illumina sequences and downstream data and data analysis are into the final library construction in the sequence of  $\sim$

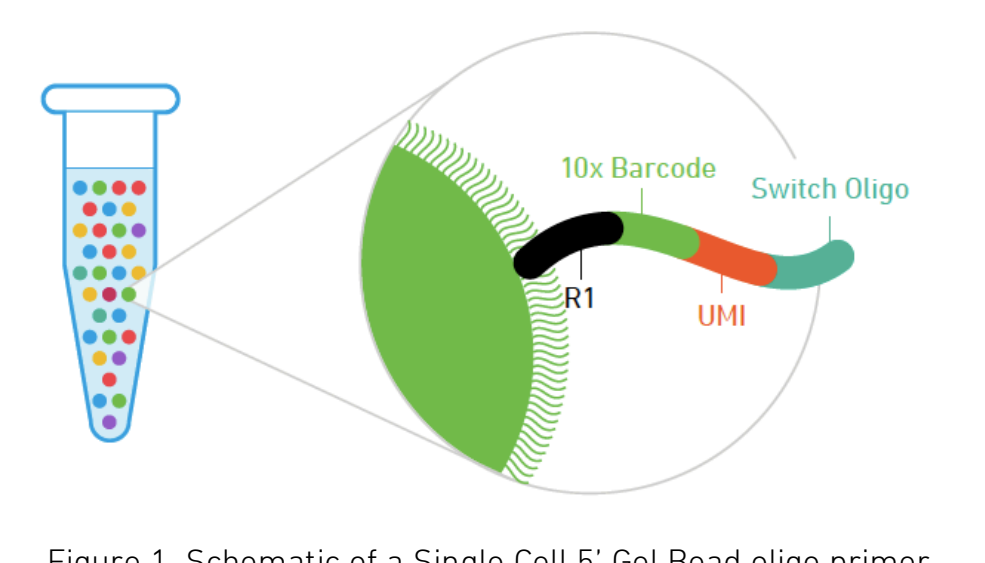

 $\overline{\phantom{a}}$ Figure 1. Schematic of a Single Cell 5' Gel Bead oligo primer.

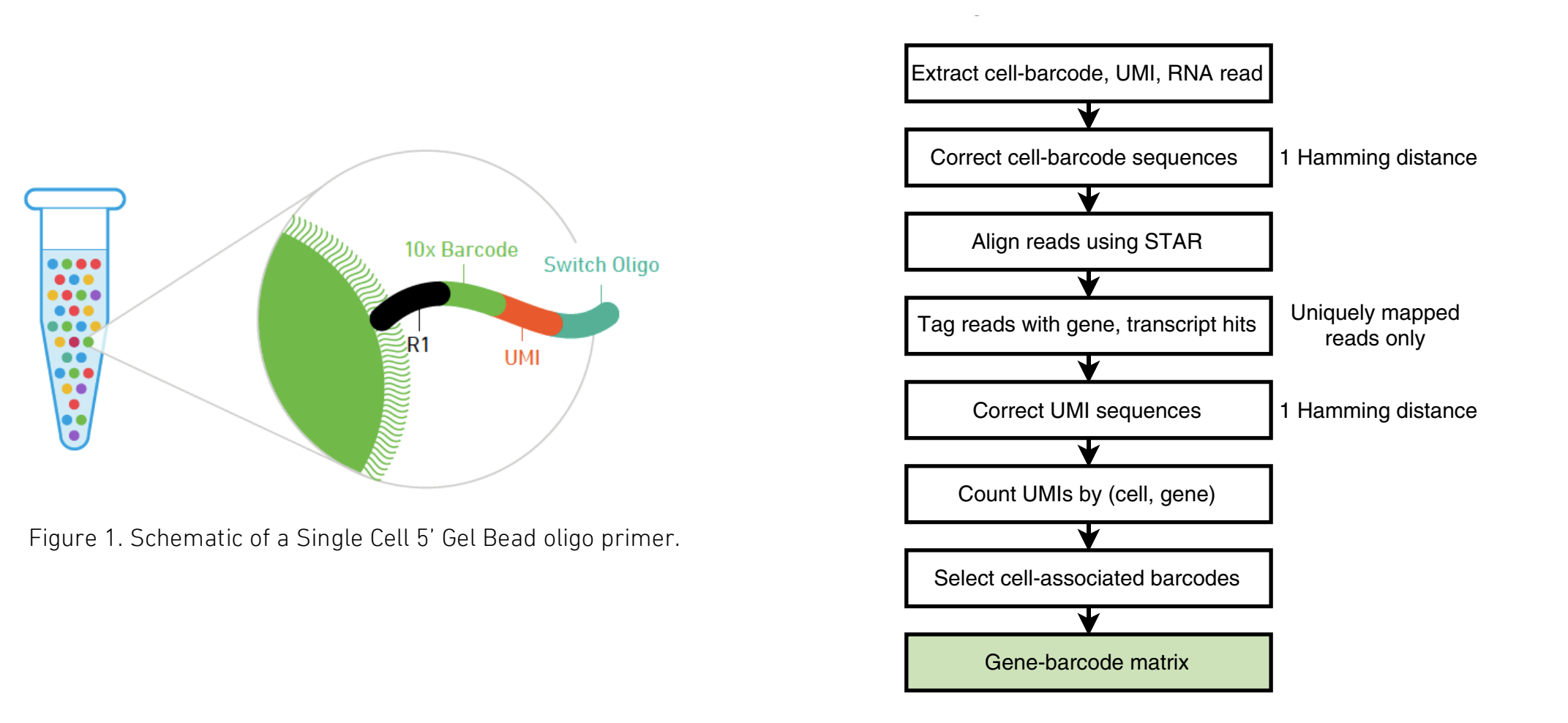

GemCode technology platform. Cells were combined with reagents in one channel of a microfluidic chip, and gel  $\alpha$ Zheng, et al. 2016. Nature Communications 8:14049

#### **bioinformatics.ca** and barcoded oligonucleotides are first mixed with cells and reagents, and subsequently mixed with oil-surfactant solution at a microfluidic junction. Single-cell Gem outlet. (c) Percentage of Gem outlet. (c) Percentage of Gem outlet. (c) Percentage of Gem outlet

# Cellranger: STAR alignment

STAR = Spliced Transcripts Alignment to a Reference Aligns non-contiguous reads directly to the reference genome Dobin A, et al. (2013) Bioinformatics 29(1):15-21.

Step 1: Seed search for Maximum Mappable Prefix (MMP) Step 2: Cluster, stitch, and score the seeds from Step 1

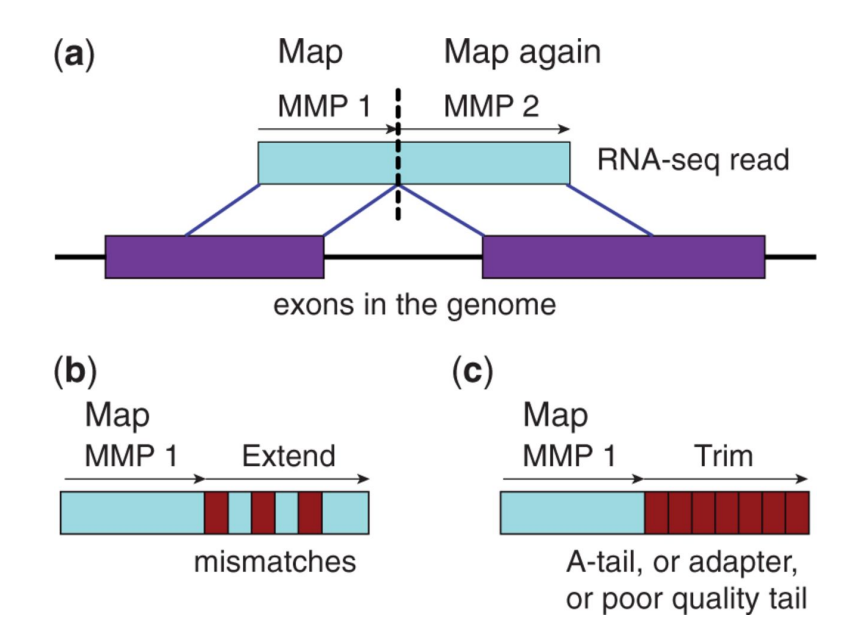

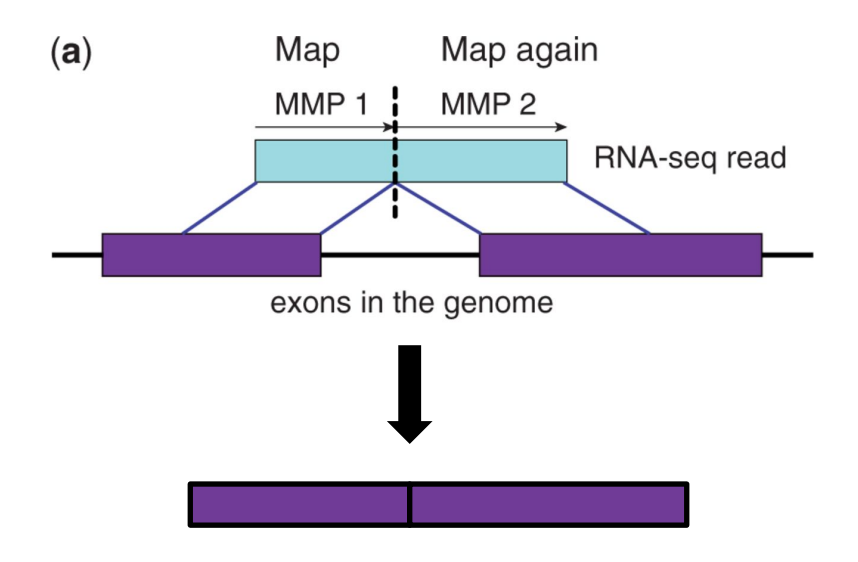

# Processing aligned reads

- Uses transcript annotation GTF file to bin reads into exonic, intronic, and intergenic reads
- If at least 50% of the read overlaps an exon: exonic
- Otherwise, if it intersects an intron: intronic
- Otherwise, intergenic
- Exonic loci are prioritized in the event of multi-mapping
- If an exonic read corresponds to an annotated transcript, aligned to the same strand, and compatible with single-gene annotation, it is used for UMI counting

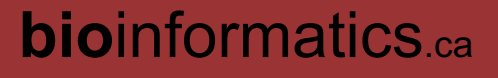

## Cellranger: Selecting barcodes (cells)

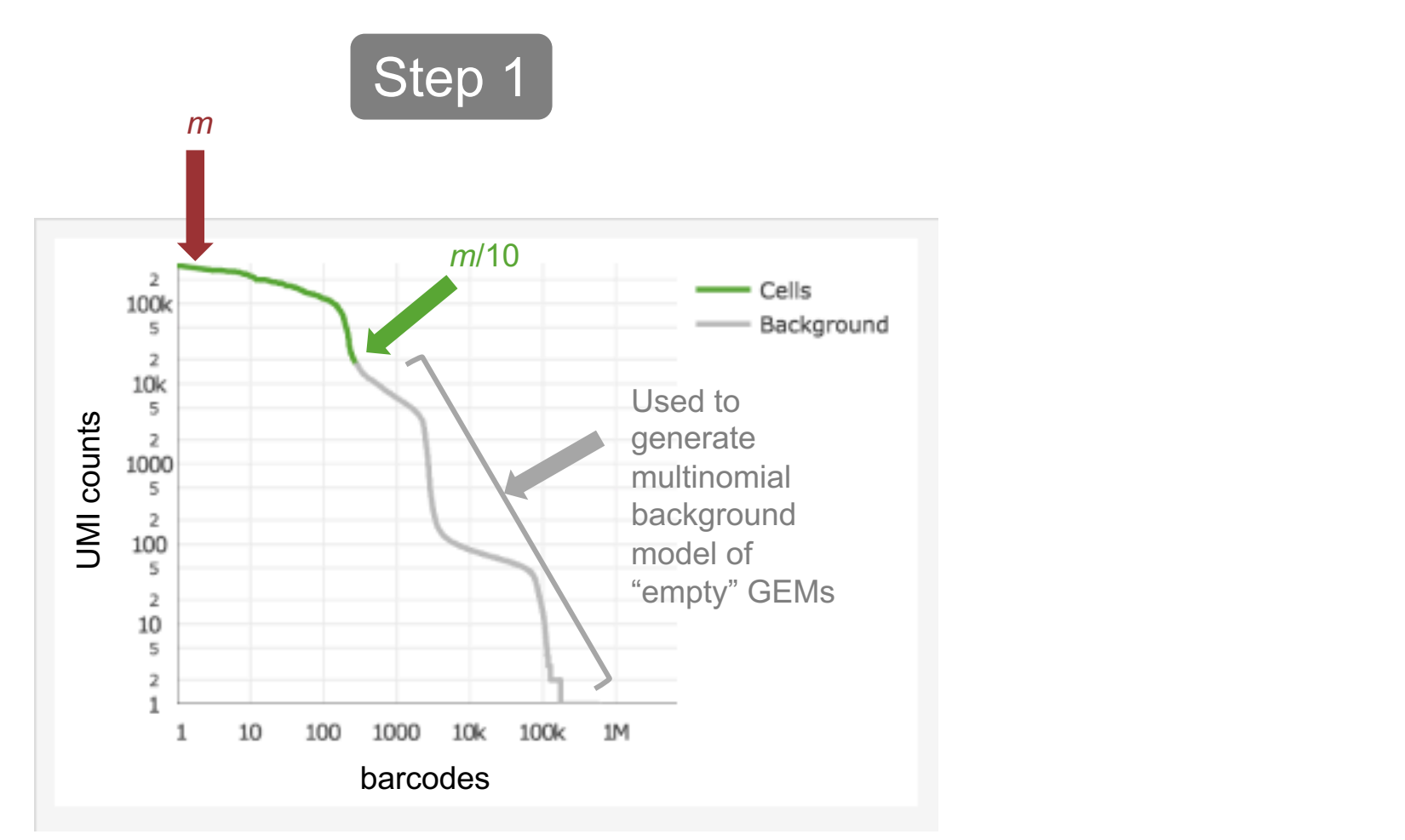

 $m = 99<sup>th</sup>$ % tile of expected cells

#### Analysis of Gene-barcode matrix (better done yourself) rt che viene de la procession de la procession de la procession de la procession de la procession de la proces<br>La procession de la procession de la procession de la procession de la procession de la procession de la proce

Normalization, dimensionality reduction, data representation

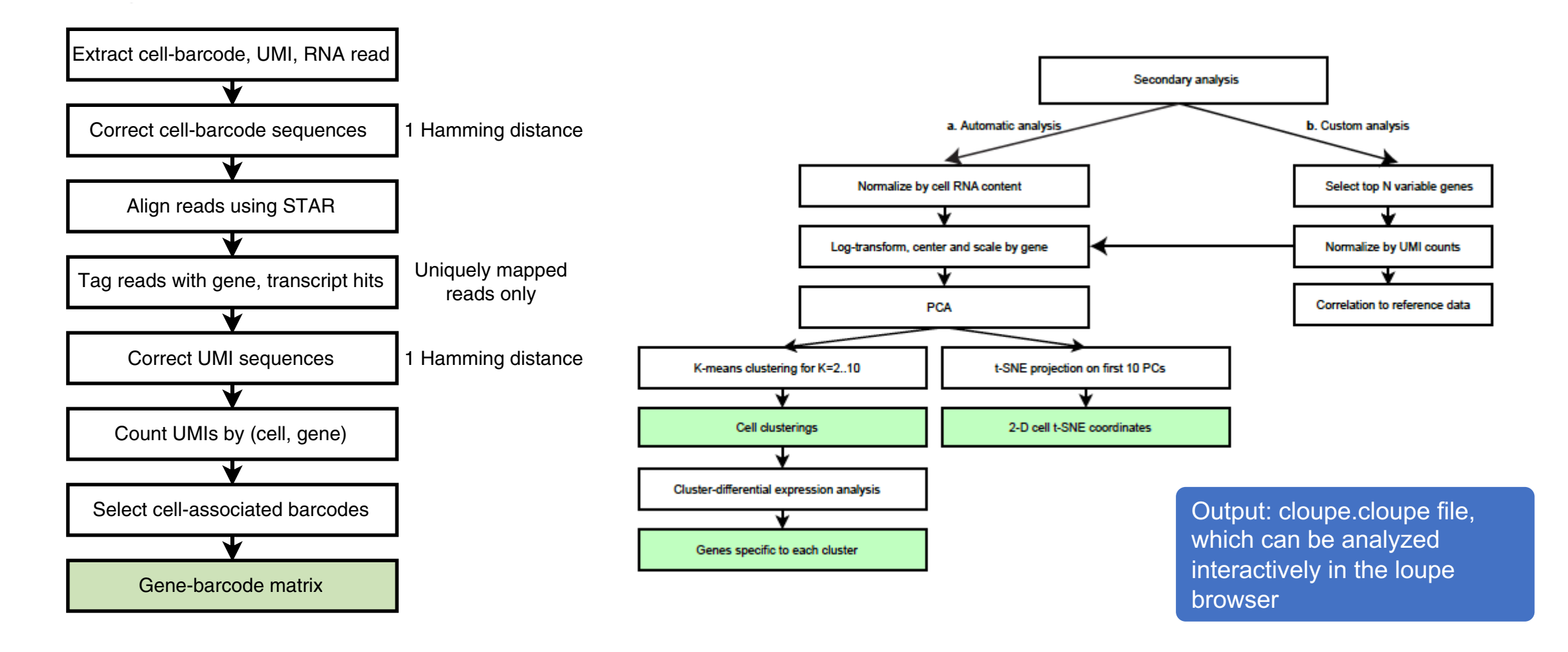

Zheng, et al. 2016. Massively parallel digital transcriptional profiling of single cells. Nature Communications 8:14049 GemCode technology platform. Cells were combined with reagents in one channel of a microfluidic chip, and gel beads from another channel to form GEMs. RT takes place inside each GEM, after which cDNAs are pooled for amplification and library construction in bulk. (b) Gel beads loaded with primers

### Running 'cellranger count' using the

https://support.10xgenomics.com/single-cell-gene-expression/software

Transcript alignment, counting, barcode selection, etc, to generat

cellranger count --id=\$OutName --sample=\$SampleName --fastqs indices=\$SampleIndices --transcriptome=/path/to/refdata-cell localmem=64 --localcores=12

Definitions:

\$OutName = what you want the output directory to be called (using the sample nare \$SampleName = sample name provided to the sequencer; in fastq file name, e.g.  $\frac{1}{2}$ \$SampleIndices = Set of four oligos, such as CAGTACTG, AGTAGTCT, GCAGTAG Note that 10x Genomics provides oligo/code conversion files. 3' files are here: https://support.10xgenomics.com/single-cell-gene-expression/index/doc/specificati

# Cellranger output files

B115.mri.tgz \_invocation outs \_sitecheck \_vdrkill \_cmdline \_jobmode \_vdrkill.\_truncated\_  $\_perf$ \_tags \_filelist  $\lrcorner$   $\log$ \_perf.\_truncated\_ \_timestamp \_versions \_finalstate 

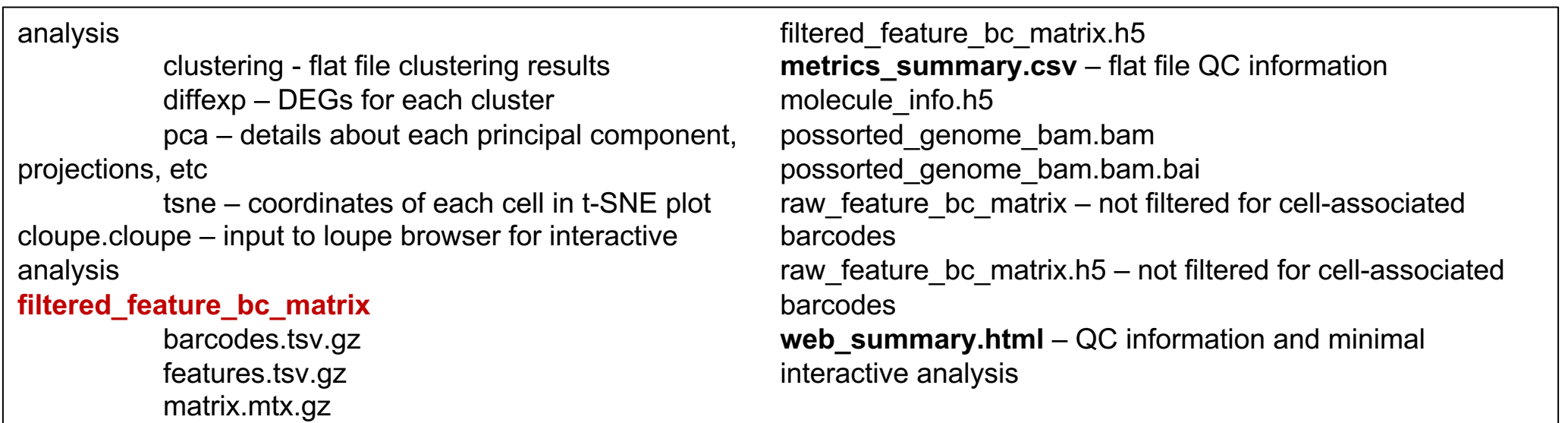

# Did your experiment work?

Two key QC files:

- metrics\_summary.csv
- web\_summary.html

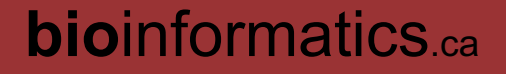

#### web summary.html, metrics summary.csv

Clustering Type: Grap

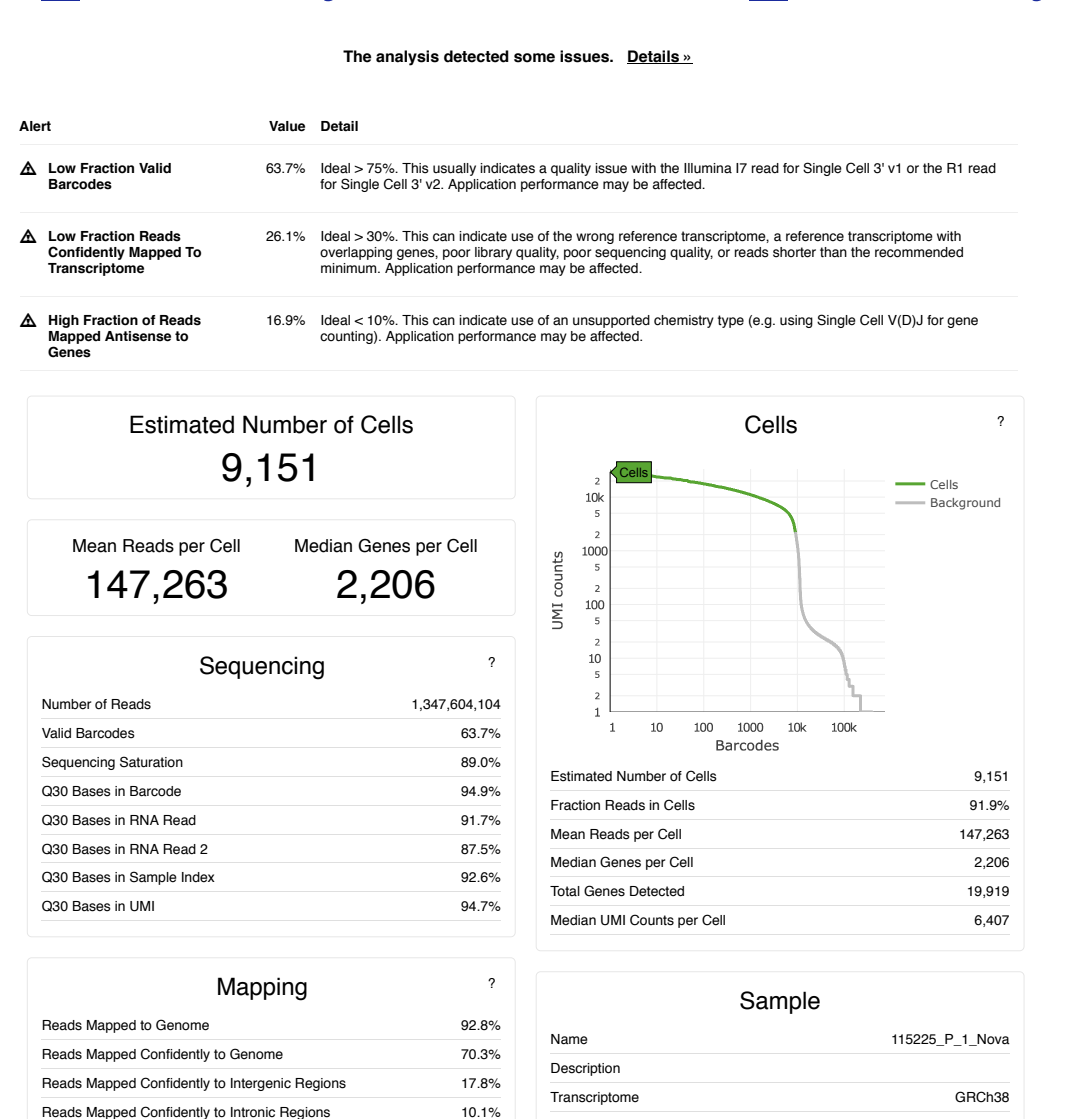

Chemistry Single Cell 5' PE Cell Ranger Version 2.1.1

Reads Mapped Confidently to Exonic Regions 44.7% Reads Mapped Confidently to Transcriptome 26.1% Reads Mapped Antisense to Gene 16.9%

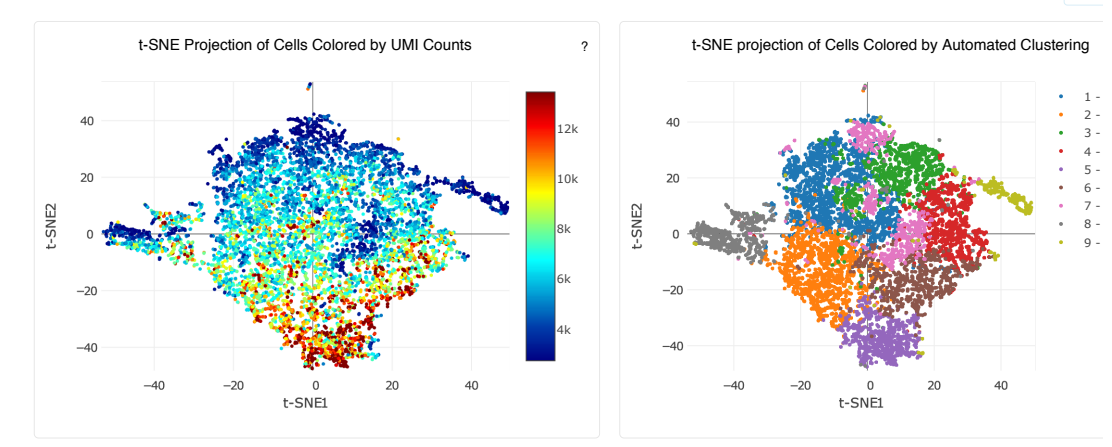

#### Top Genes By Cluster (Log2 fold-change, p-value)

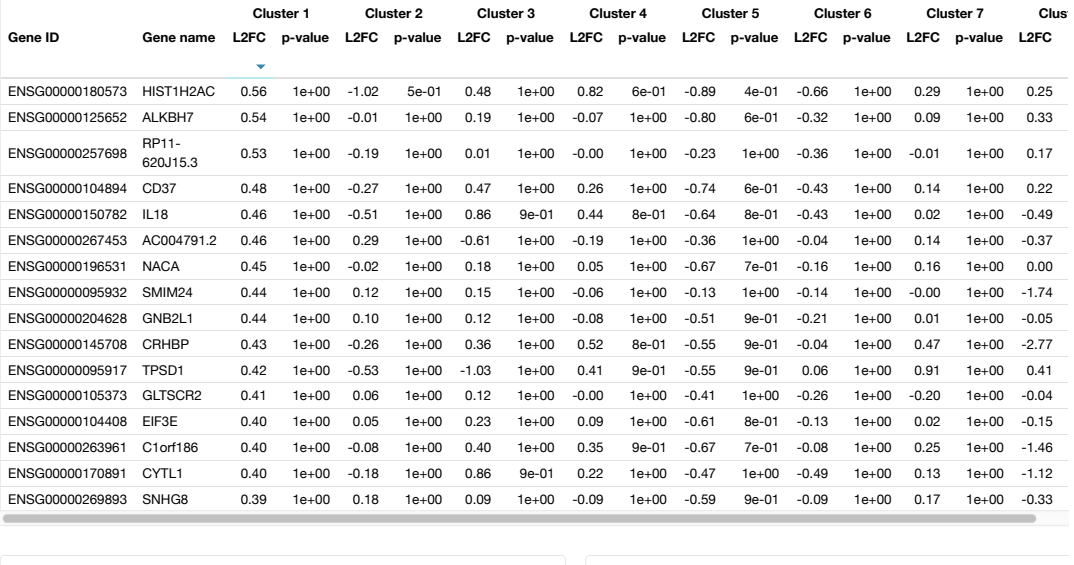

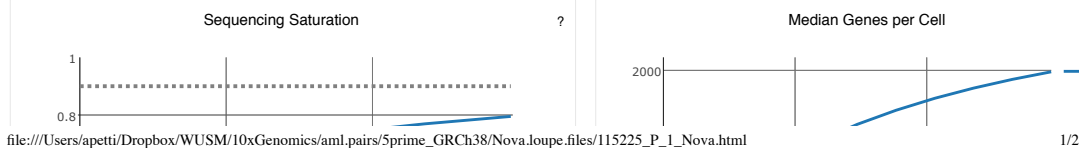

### Values from some real experiments

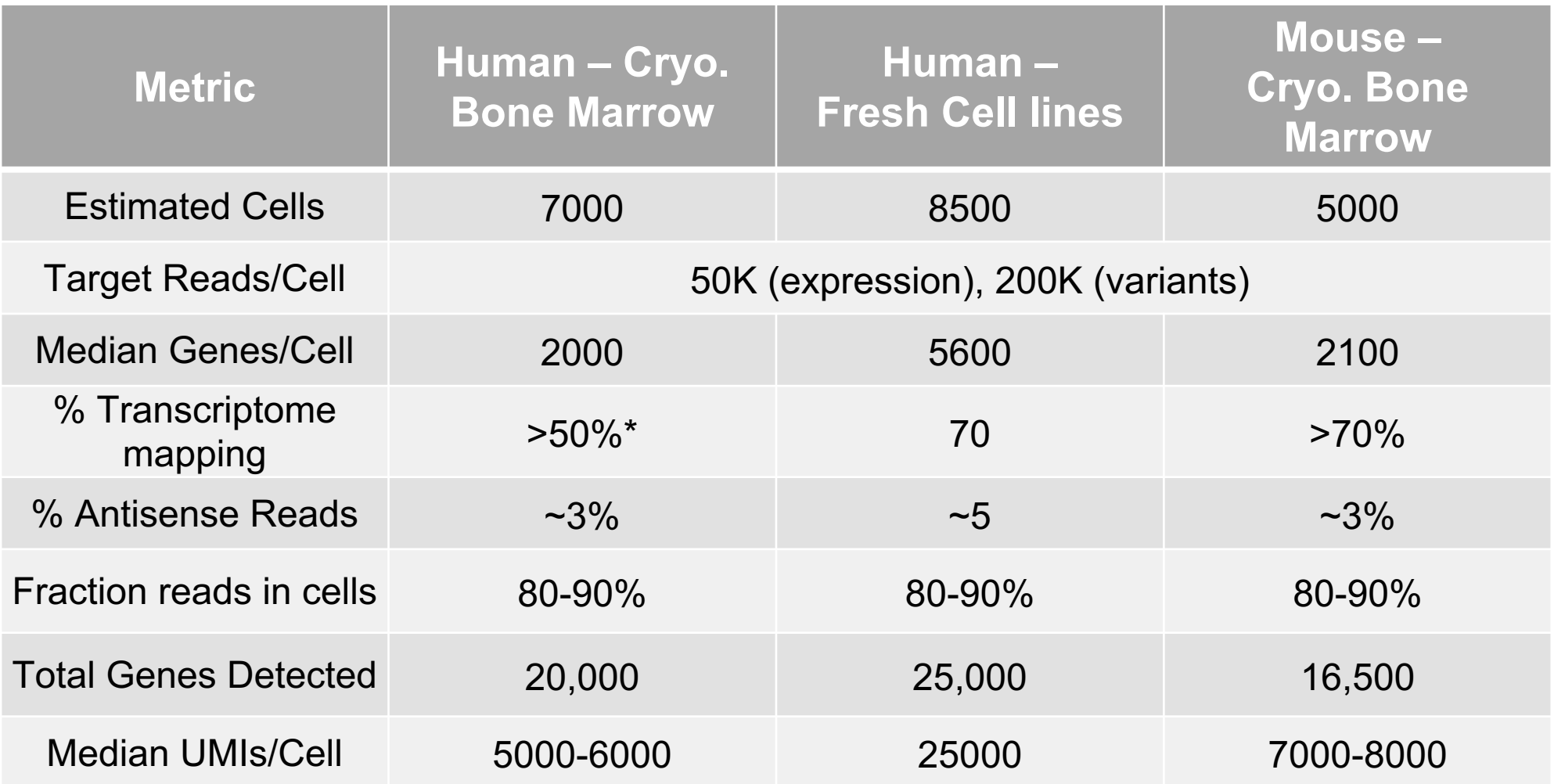

### Possible reasons for low quality

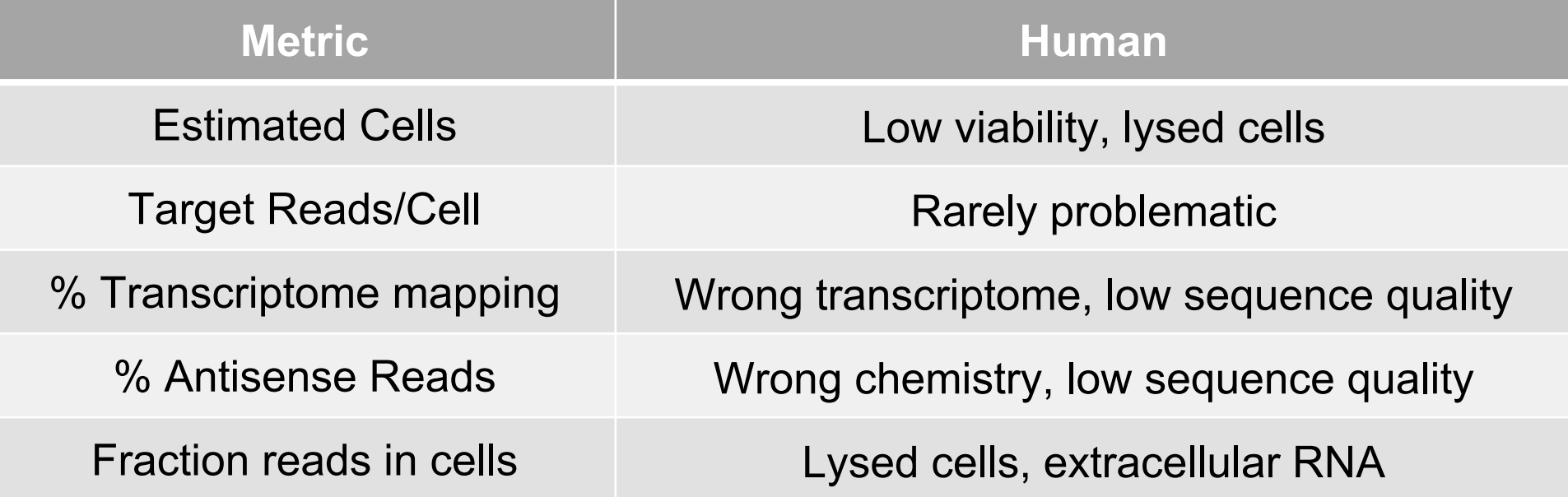

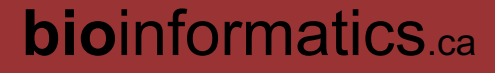

### Exploring the data using the loupe browser Wild-type mouse (WT) compared to Knock-out (KO) mouse (2 replicates each)

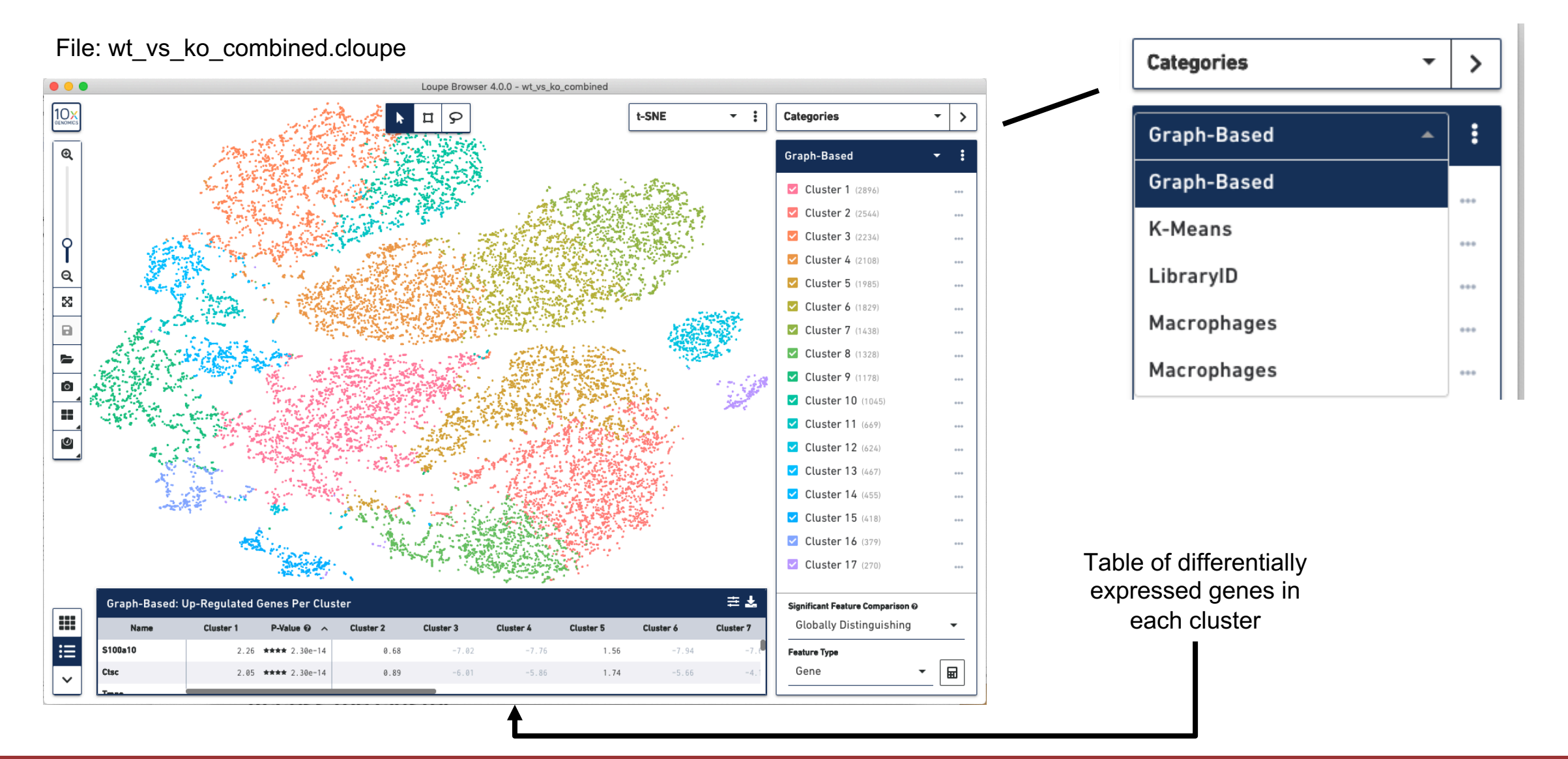

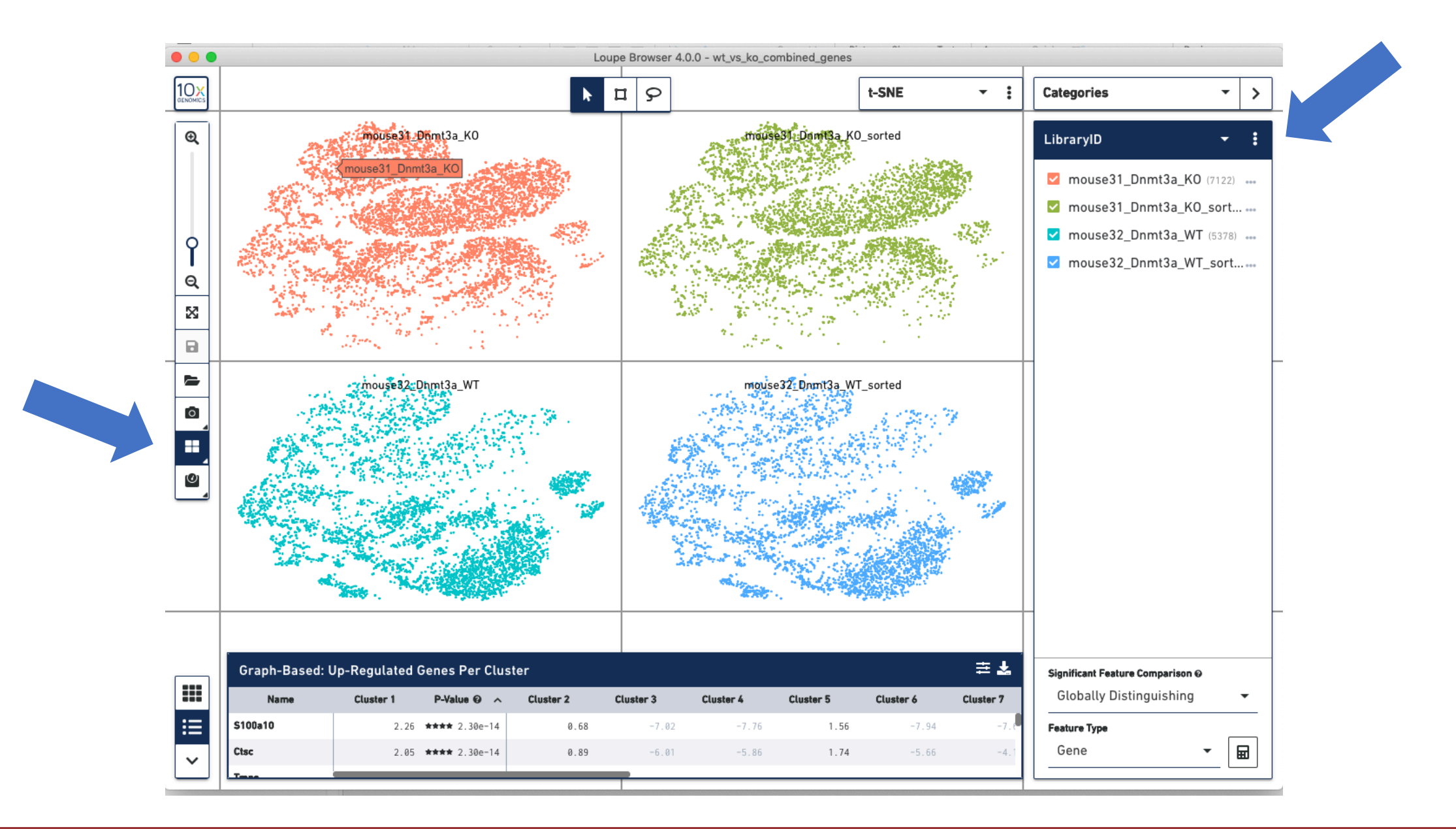

### Import a custom list of marker genes for multiple cell types

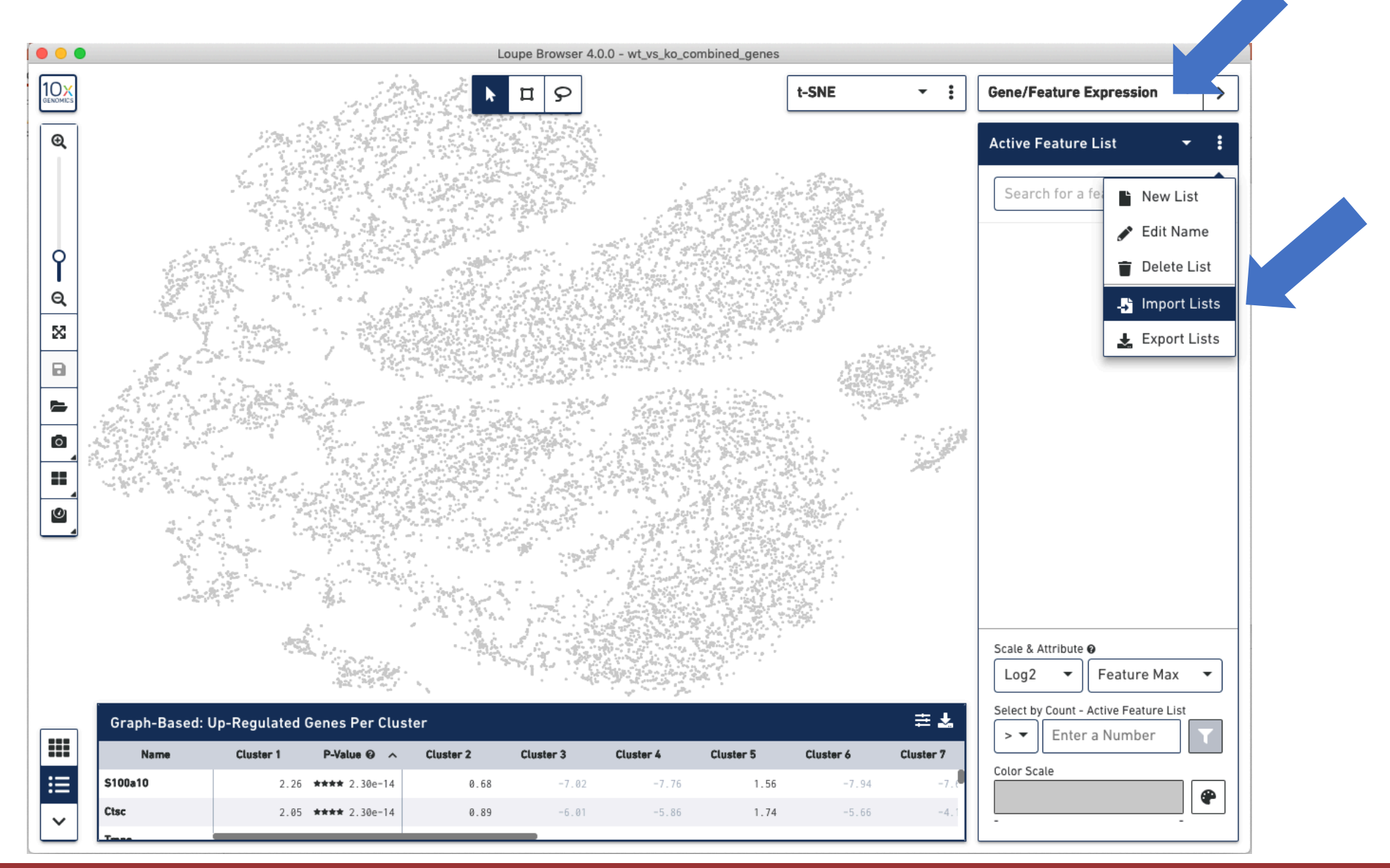

## Examine some genes and gene sets…

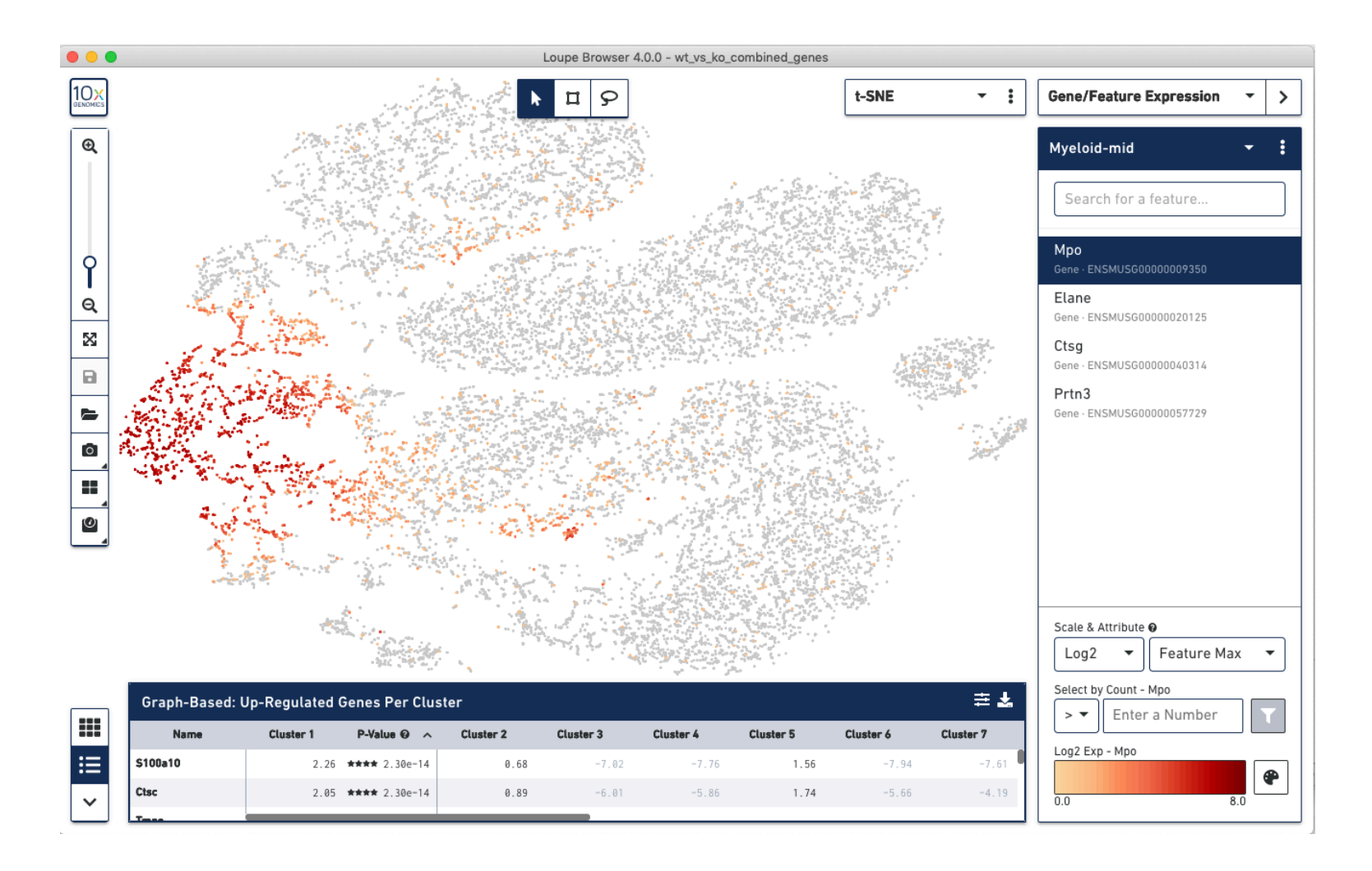

### Import a custom list of inferred cell types\*

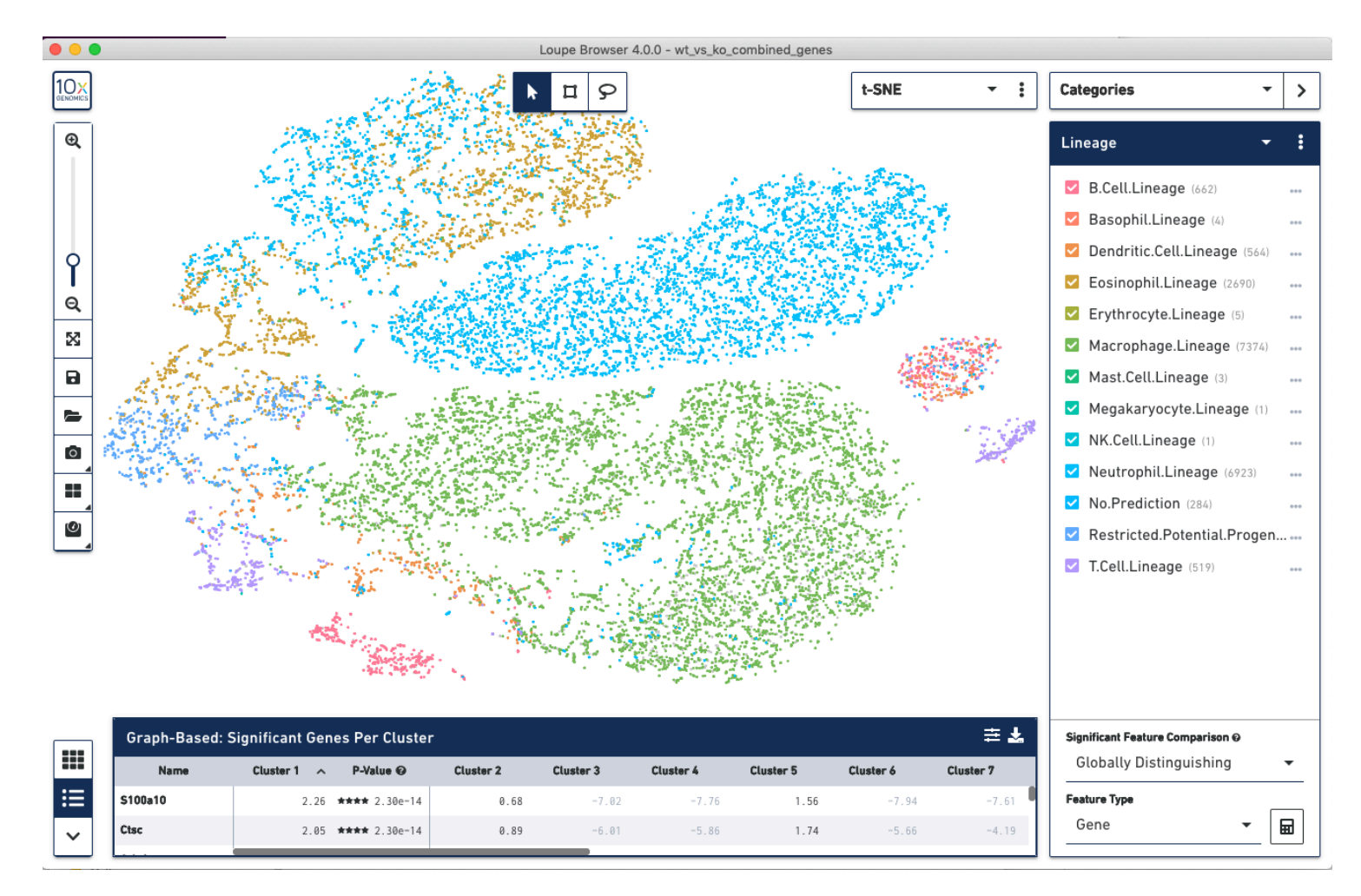

\*These cell types were inferred using an in-house nearest-neighbor algorithm and the Haemopedia database. The SingleR package is similar.

### Compare two clusters using a differential expression analysis

- 1. Select Categories…
- 2. Select Graph-Based…
- 3. Click the three vertical dots to access the "Hide All Clusters" option
- 4. Then click two clusters of your choice
- 5. In the Significant Feature Comparison panel, click "Locally distinguishing," then press calculator icon

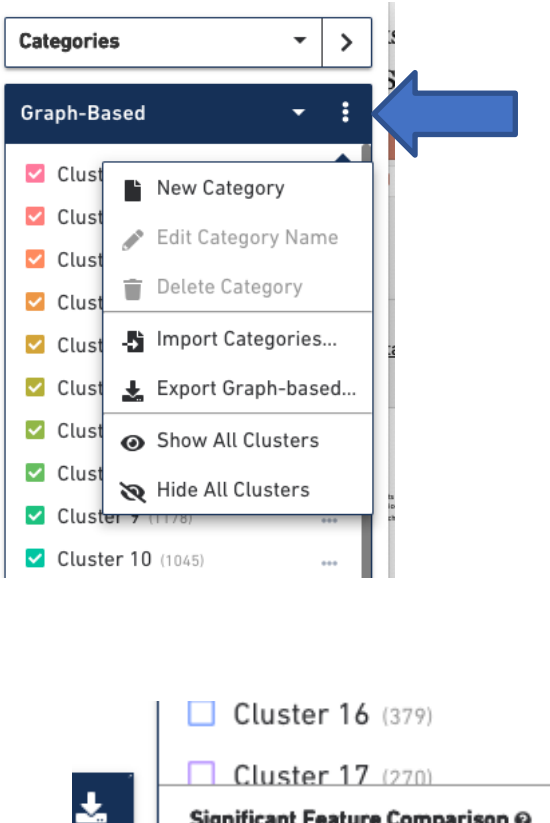

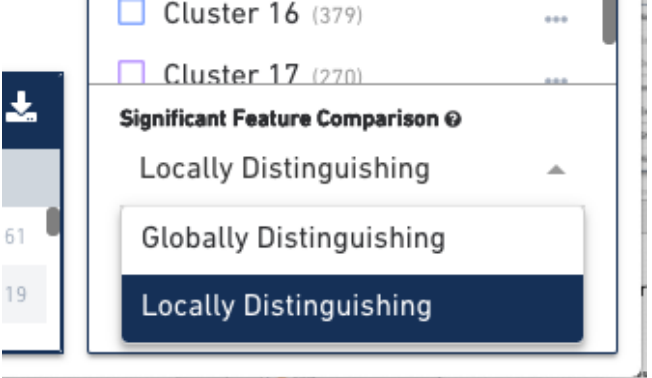

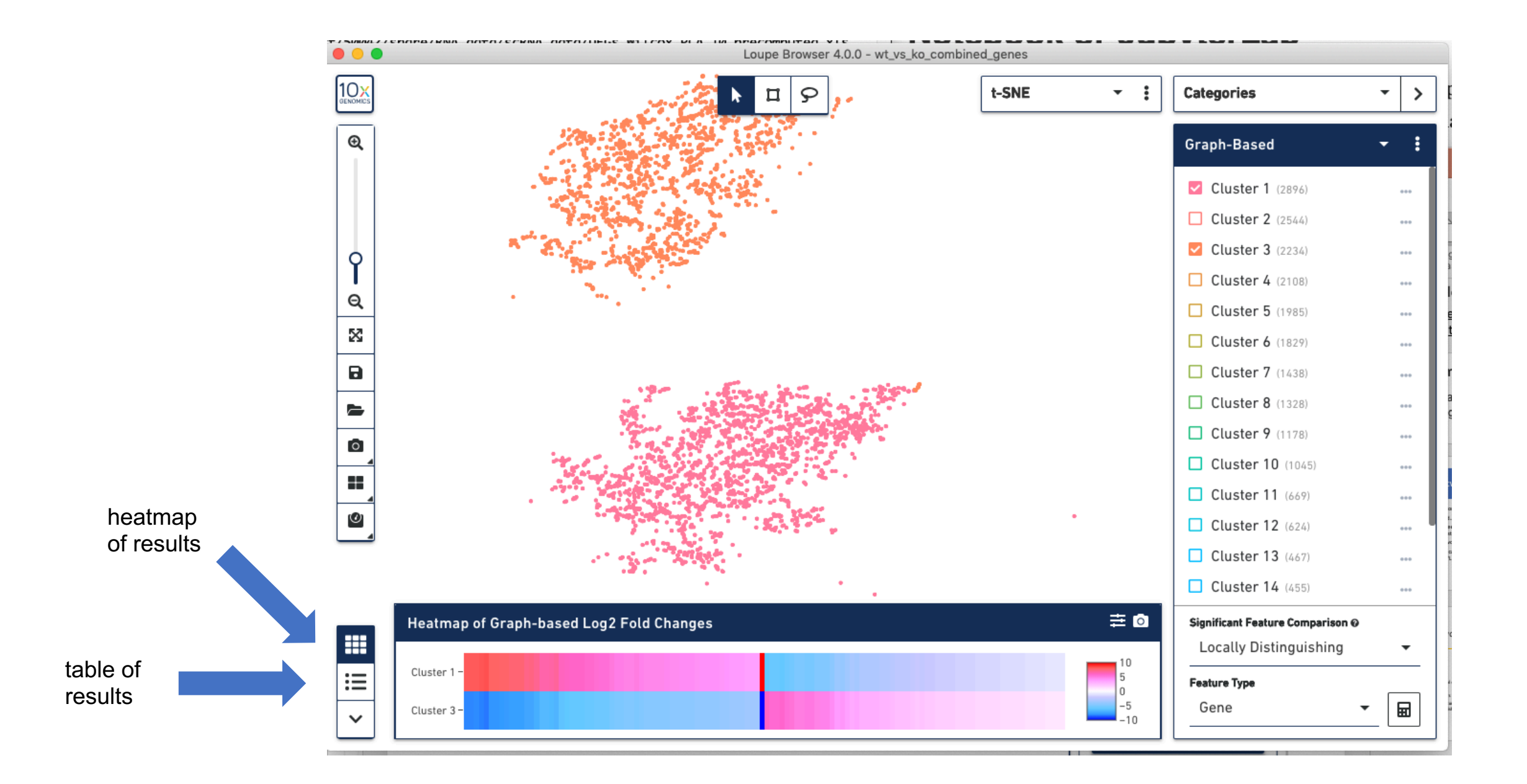

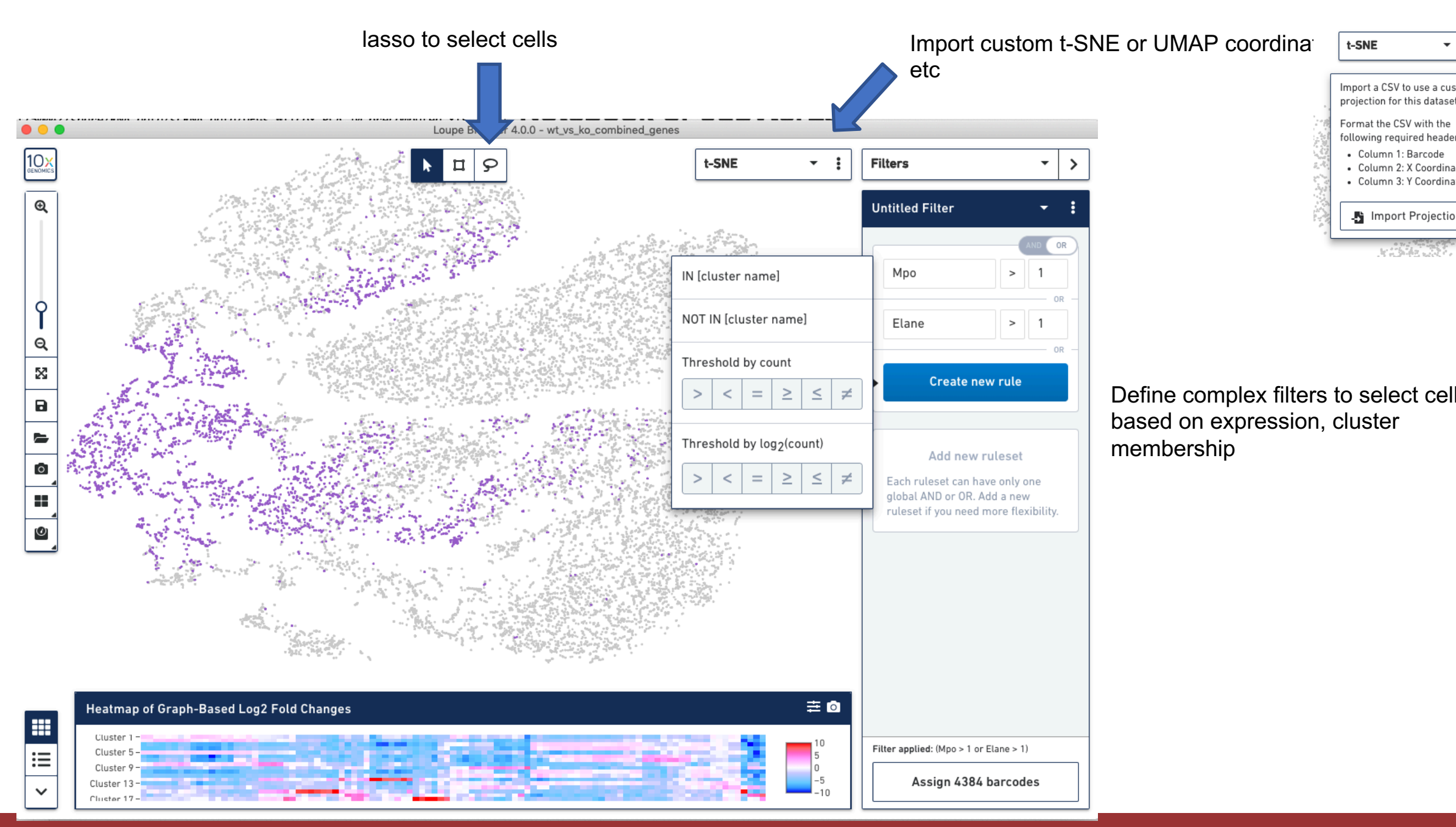

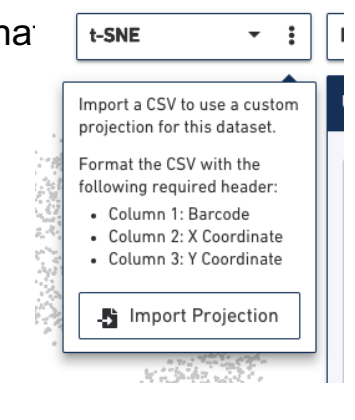

Define complex filters to select cells based on expression, cluster membership

## **Exercises**

- 1. There are some significant differences in cell type composition between the WT and KO strains. What are they?
- 2. There are four clusters of macrophages in this data set. One cluster is missing from the KO mouse. Find this cluster, and generate a heatmap of genes that are differentially expressed across those four clusters. How is the "missing" cluster different from the others in terms of gene expression?

# We are on a Coffee Break & Networking Session

Workshop Sponsors:

Genomics

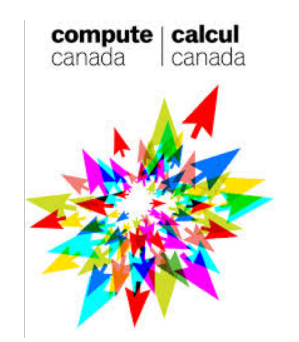

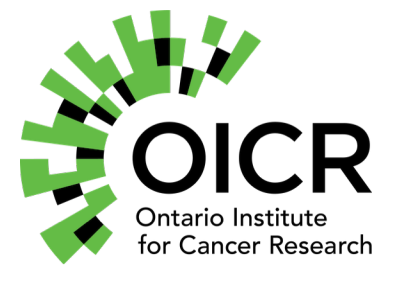

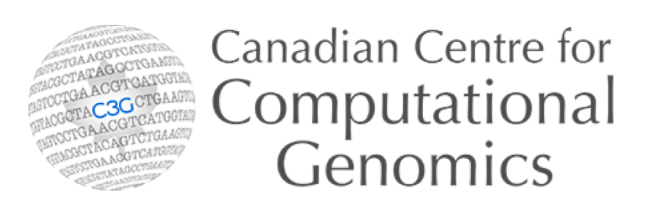

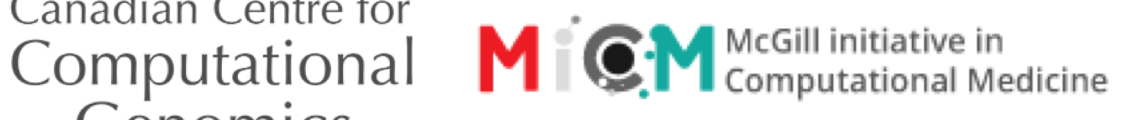

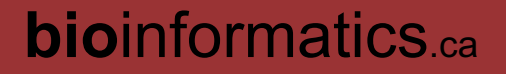

**Module**